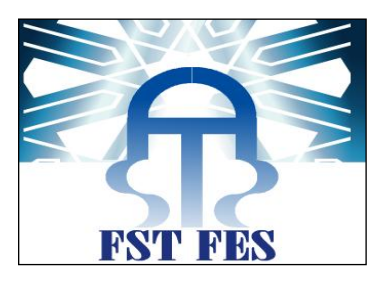

## **Projet de Fin d''Etudes**

Licence Sciences et Techniques Génie Informatique

**Application web de gestion de facturation**

**dans le service de vente**

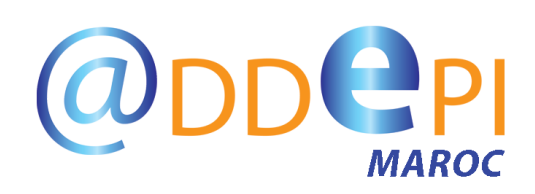

**Lieu de stage : ADDEPI MAROC**

 **Mlle Oumayma CHERGUI Pr. Saïd NAJAH**

**Réalisé par : Encadré par :**

 **Pr. Khalid ZENKOUAR Mr. Abdellah CHLYAH Mr. Hicham BENNOUNA**

**Soutenu le 17/06/2011 devant le jury composé de :**

**Pr. Arsalane ZARGHILI (Président) Pr. Saïd NAJAH (Encadrant) Pr. Abderrahim BENABBOU (Rapporteur)**

**Année Universitaire 2010-2011**

## **Remerciement**

 Avant toute chose, je tiens à remercier Allah pour cette grâce d'être en vie et en bonne santé, et pour avoir terminé ce travail dans les meilleures conditions.

 Mes remerciements s'adressent particulièrement à mon encadrant Pr Saîd NAJAH pour son aide et sa disponibilité tout au long du stage.

 Je tiens également à exprimer toute ma reconnaissance à Mr Abdellah CHLYAH et Mr Hicham BENNOUNA pour m'avoir accueilli dans l'entreprise. Leurs confiance, encouragement, et soutient technique ont fait de cette période de stage une expérience enrichissante.

 Enfin, je remercie toute personne qui m'a encouragé, et aidé de prés ou de loin dans ce projet.

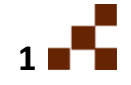

# Sommaire

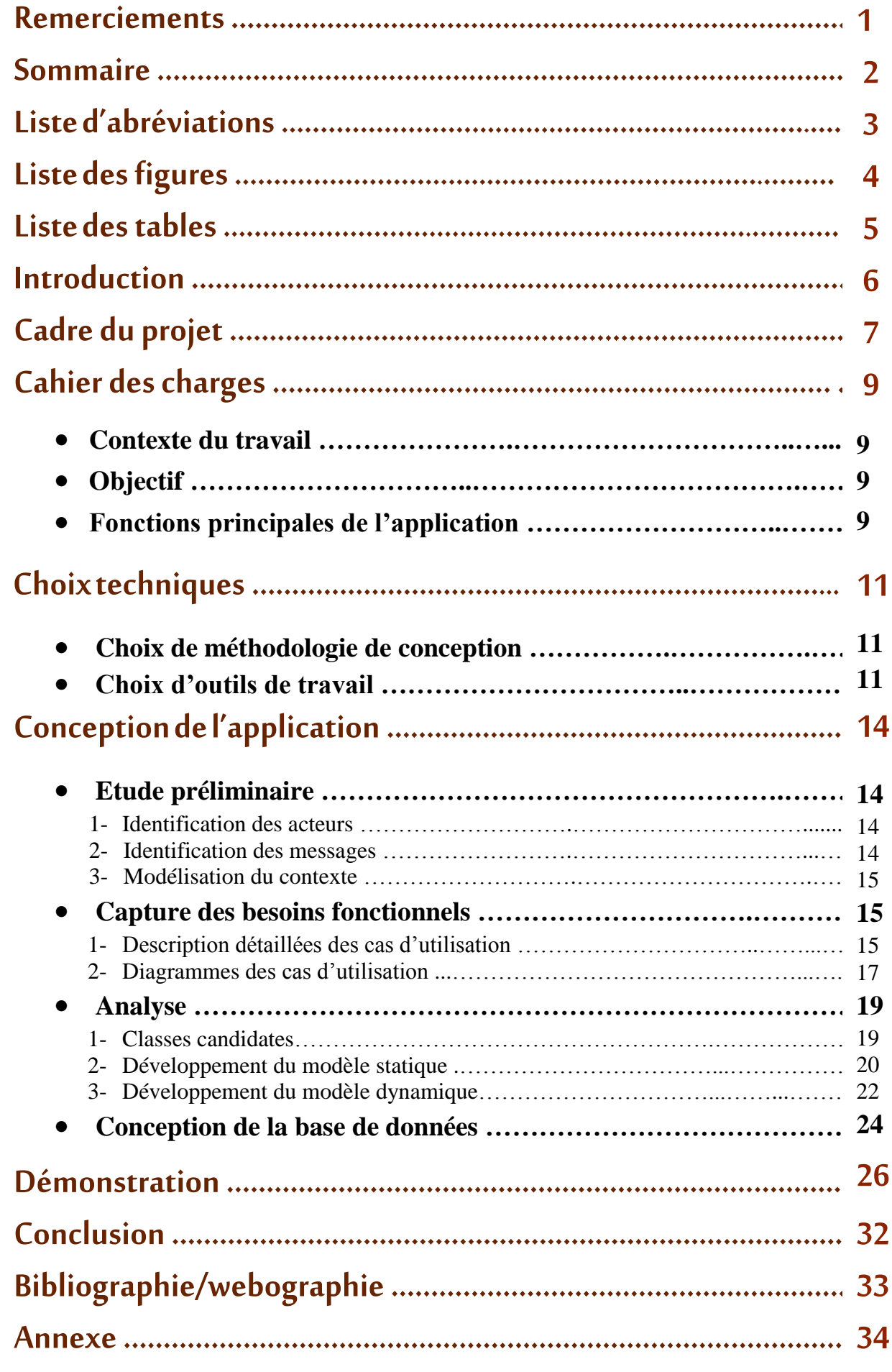

# Liste d'abréviations

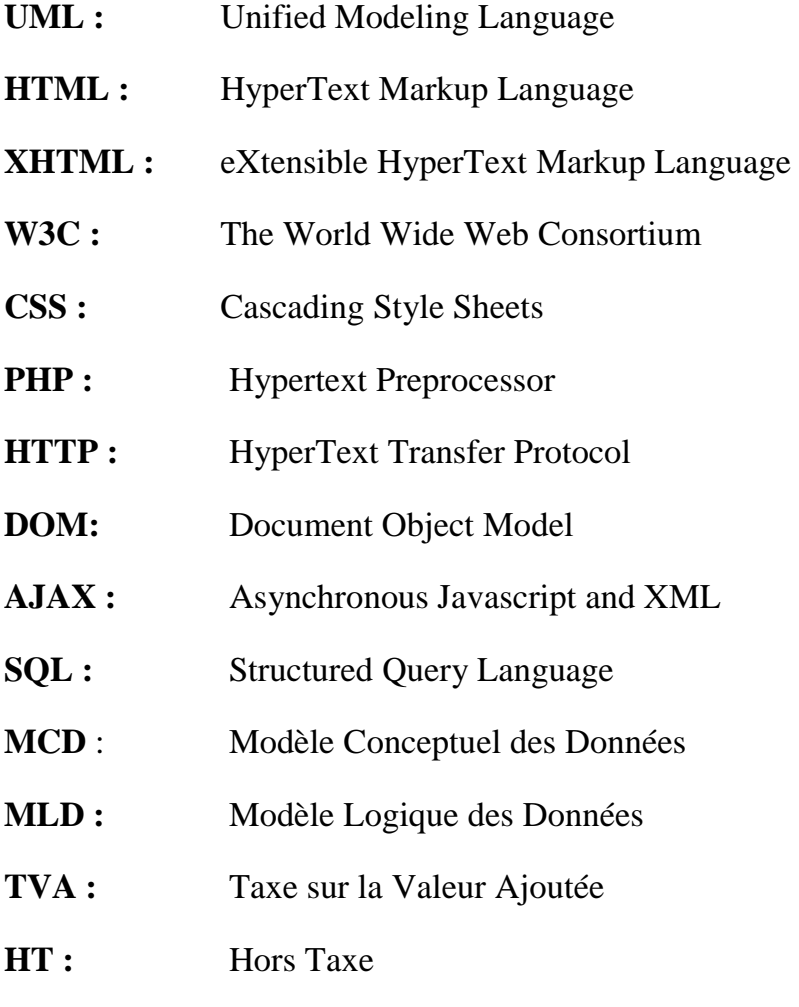

**TTC:** Toutes Taxes Comprises

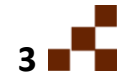

# Liste des figures

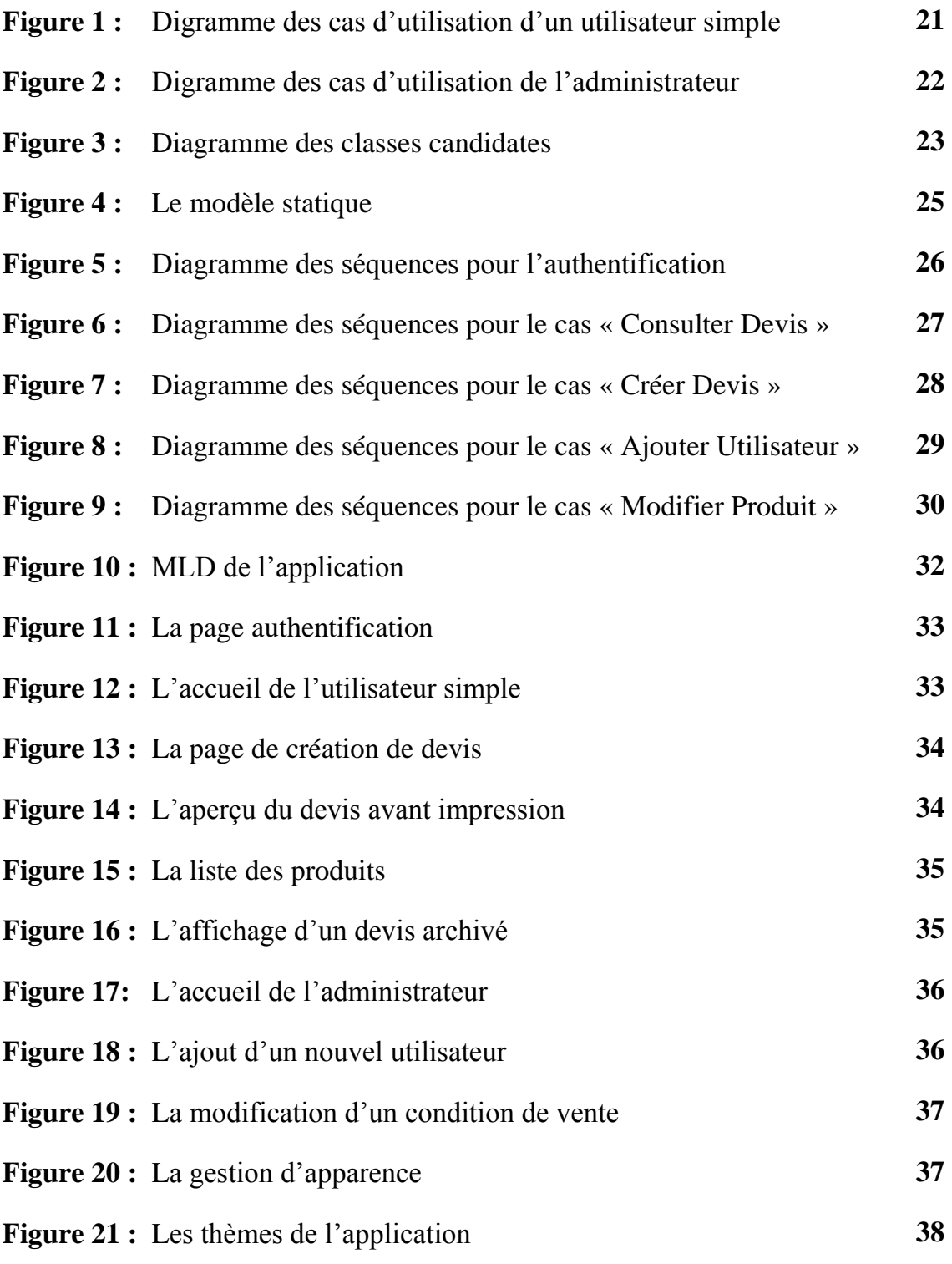

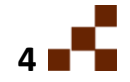

## 1 Liste des tables

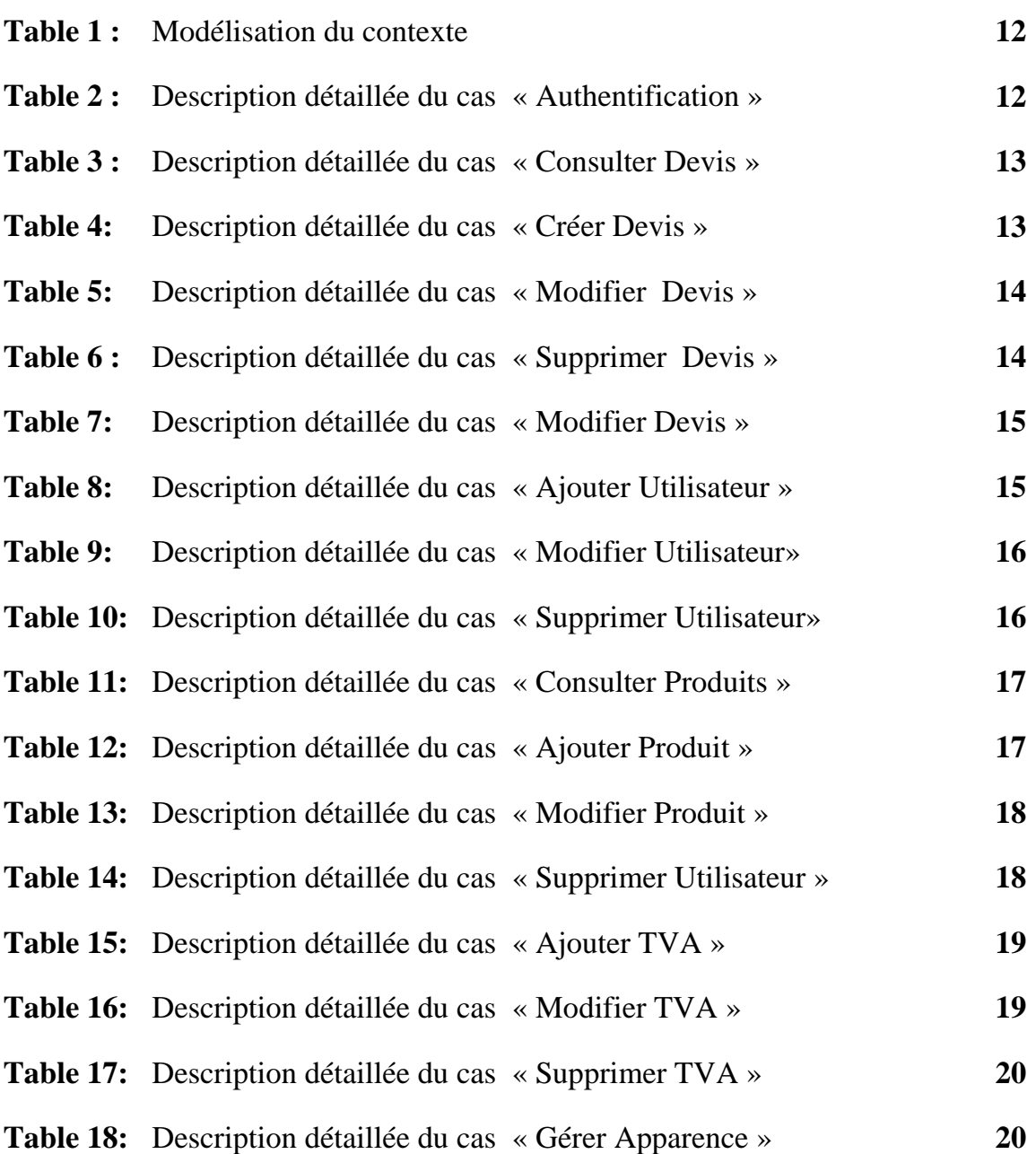

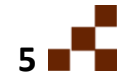

De nos jours, la tendance de l'informatisation concerne tous les secteurs dans le monde économique. Les entreprises cherchent à optimiser et rendre fiable la gestion de leurs structures internes.

 Dans ce contexte, ADDEPI Maroc, la société d'accueil de mon stage, est entrain de développer un logiciel en ligne de gestion complète d'entreprise (gestion de stock, de facturation, de personnel, de trésorerie, de rendez-vous … etc.). Une application qui doit à la fois répondre aux besoins des entreprises ciblée, et prendre en considération les contraintes de développement et nouvelles méthodes de conception.

 Mon projet consiste à réaliser la partie de gestion du service de facturation, une application web de gestion de devis qui permet la génération des différents documents commerciaux, ainsi que la gestion des différents modules qui interviennent dans le processus de vente.

 Dans le cadre de ce projet de fin d'études, on va essayer de répondre à ces objectifs tout en appliquant les notions théoriques qu'on a vues au cours de ma formation à la FSTF. On va suivre une approche orienté objet de conception suivant la modélisation UML, et utiliser les différentes techniques de web adéquates pour la réalisation de ce projet.

 Ce rapport va présenter dans un premier temps la société d'accueil, puis un cahier des charges pour expliciter les objectifs de l'application. La troisième partie va exposer la méthodologie et les outils utilisés dans la réalisation du projet. Enfin on va passer à la conception et la réalisation de l'application.

## **L** Cadre du travail

## Présentation de la société d'accueil

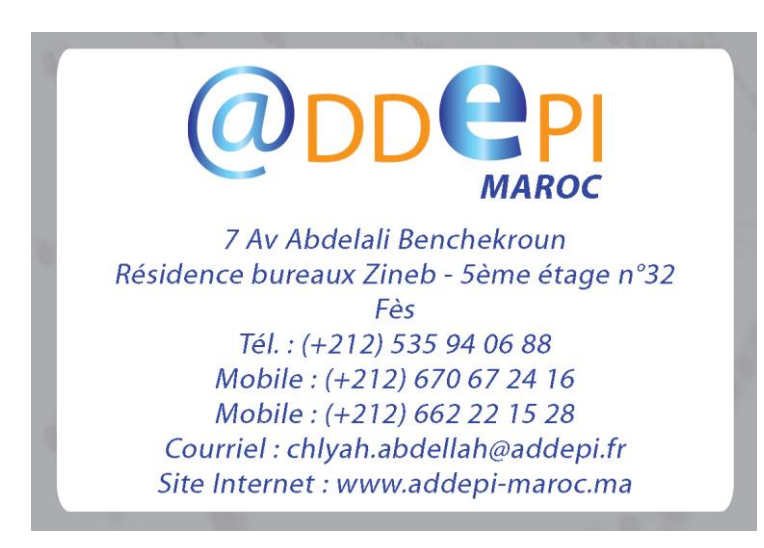

 ADDEPI : une société multiservice spécialisée dans les domaines des technologies liées à l'informatique, créée début 2009 à Lyon en France. Dès mai 2010 la société s'est implantée au Maroc, sous l'enseigne ADDEPI MAROC, pour y développer ses activités.

 Fournisseur de toutes demandes en informatique, ADDEPI assure les prestations suivantes :

#### **1- Systèmes d'information :**

- Assistance et conseil,
- La conception et le développement d'applications (logiciels et web)
- Installation et maintenance de matériel informatique et de logiciels
- Vente de matériel informatique
- Formations

#### **2- Réseau et hébergement :**

- Installation et maintenance
- Administration réserau
- Câblage réseau télécom
- Solution accès internet
- Solution de messagerie

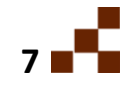

- Serveur d'hébergement

#### **3- Le conseil :**

- -L conseil en organisation
- Le conseil en processus métier
- Le conseil en conduite du changement
- Le conseil technique et R&D (Recherche et Développement)

#### **4- L'intégration des systèmes** :

- Architecture et urbanisation des systèmes d'information
- -Développement d'application/ingénierie logicielle
- -Solutions de communication entre divers systèmes informatiques hétérogènes
- -Vente de licences et de logiciels
- -Assistance technique

#### **5- L'infogérance**

- Maintenance corrective, préventive et évolutive
- -Assistance et support fonctionnel aux utilisateurs
- -Surveillance, exploitation et administration des systèmes et réseaux
- -Support technique

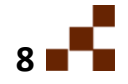

### Contexte du travail :

 Toute entreprise fonctionne au rythme d'un cycle d'exploitation, qui nécessite d'acheter des biens et des services afin de vendre elle-même des biens et / ou des services. Lors de ces opérations, l'entreprise sera amenée à produire ou recevoir (selon la situation commerciale), contrôler et valider un certain nombre de documents commerciaux (factures, devis …).

## Objectif

 Réaliser une application web qui permet de gérer les différents documents commerciaux qui interviennent dans le processus de vente.

 Maximiser la qualité des services de l'application comme la convivialité et l'ergonomie des interfaces, l'amélioration du temps de réponse …

## • Fonctions principales de l'application

#### **1- Module documents commerciaux :**

En situation de vente, un document commercial peut être

**Un devis** : une estimation des prix, réalisée avant la vente pour permettre au client de comparer les prix et les prestations fournies.

- **Un bon de livraison :** donné/envoyé au client après livraison du bien vendu

Une facture : un document obligatoire, implique à sa réception par le client l'obligation de payer.

 Le document doit contenir : Un Numéro, les coordonnées de l'entreprise et du client, les produits vendus, le montant HT, le taux de TVA, le montant TTC, les modalités de paiement et les conditions générales de vente.

L'application doit permettre de créer, modifier, imprimer et stocker ces documents commerciaux.

### **2- Module clients :**

 Gérer les clients de l'entreprise, un client se caractérise par un nom, un prénom, un numéro de téléphone, une adresse E-mail, une adresse, une date d'abonnement. Le client peut éventuellement bénéficier d'une réduction.

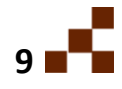

#### **3- Module produits :**

 Gérer les produits vendus par l'entreprise, un produit se caractérise par une référence, une désignation, un prix unitaire, une quantité en stock, une catégorie et sous catégorie, et éventuellement une date d'expiration et une description.

#### **4- Module entreprises :**

 L'entreprise qui va utiliser l'application, se caractérise par un nom, une adresse, des numéros de téléphones, un site web … Et peut être constituée de plusieurs sous entreprises, dans ce cas les droits d'accès d'un utilisateur dépendent de son entreprise d'accueil.

#### **5- Module TVA :**

 La taxe fixe qu'il faut ajouter sur l'ensemble des produits que le client achète, se caractérise par un type et un taux.

#### **6- Module remise :**

 Gérer les remises sur les produits vendus, c'est une réduction commerciale qui se caractérise par un type et un taux, et dépend du client qui va acheter les biens.

#### **7- Module modalités de paiement :**

 Gérer les règlements, après se mettre d'accord sur les délais et le paiement avec le client.

#### **8- Module conditions de vente:**

 Gérer les conditions générales de vente qui peuvent figurer sur les différents documents commerciaux.

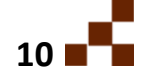

## • Choix de méthodologie de conception :

 Depuis des décennies, les projets sont gérés avec une approche classique, le plus fréquemment « en cascade » ou son adaptation « en V », basée sur des activités séquentielles. Ces approches sont révélées trop « rigides », exposant les organisations à trop peu de réactivité dans le contexte de nouveaux projets stratégiques. Dans les années 1990, des méthodes moins prédictives, plus souples face aux besoins d'adaptation, facilitant ainsi l'agilité des organisations face aux contraintes du marché sont alors apparues, ce sont les méthodes dites « agiles».

 Donc le contexte méthodologique choisit dans ce projet est le Processus Unifié : un patron de processus pouvant être adaptée à une large classe de systèmes logiciels, à différents domaines d'application, à différents types d'entreprises, à différents niveaux de compétences et à différentes tailles de l'entreprise. Son objectif est de maîtriser la complexité des projets informatiques en diminuant les risques.

 Il regroupe les activités à mener pour transformer les besoins d'un utilisateur en système logiciel.

Le processus unifié:

- Est à base de composants,
- Utilise le langage UML
- Est piloté par les cas d'utilisation,
- Est entré sur l'architecture,
- Est itératif et incrémental.

### $\bullet$  Choix d'outils de travail :

#### **1- UML :**

 **Unified Modeling Language**, le langage de modélisation unifié : est un langage d'analyse, de conception et de modélisation orienté objet, c'est une boite à outils qui permet d'améliorer progressivement une méthode de travail, tout en préservant un mode de fonctionnement

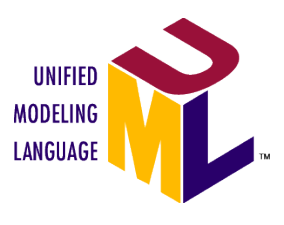

L'outil logiciel choisit pour d'analyse et la modélisation UML est **enterprise architecte**

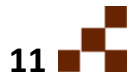

#### **2- XHTML :**

**eXtensible HyperText Markup Language**, est un [langage de](http://fr.wikipedia.org/wiki/Langage_de_balisage)  [balisage](http://fr.wikipedia.org/wiki/Langage_de_balisage) servant à écrire des [pages](http://fr.wikipedia.org/wiki/Page_web) pour le [World Wide Web.](http://fr.wikipedia.org/wiki/World_Wide_Web)

Permet également de structurer sémantiquement et de mettre en forme le contenu des pages, d'inclure des [ressources](http://fr.wikipedia.org/wiki/Ressource_du_World_Wide_Web) [multimédias](http://fr.wikipedia.org/wiki/Multim%C3%A9dia) dont des [images,](http://fr.wikipedia.org/wiki/Image_num%C3%A9rique) des formulaires de saisie.

Langage normalisé par le W3C servant à la publication de pages web sur Internet. Le XHTML offre les mêmes possibilités que le HTML tout en étant conforme à la norme XML.

#### **3- CSS :**

Cascading Style Sheets , Les feuilles de styles sont un langage qui permet de gérer la présentation d'une page web, c'est un ensemble de règles stylistiques appliquées à un ou plusieurs documents HTML.

Le but de CSS est de séparer la structure d'un document HTML et sa présentation

### **4- PHP :**

**Hypertext Preprocessor** est un est un langage de programmation web côté serveur, c'est [langage de scripts](http://fr.wikipedia.org/wiki/Langage_de_script) [libre](http://fr.wikipedia.org/wiki/Logiciel_libre) utilisé pour produire des [pages Web dynamiques](http://fr.wikipedia.org/wiki/Page_Web_dynamique) via un [serveur](http://fr.wikipedia.org/wiki/Serveur_HTTP) http. Il peut également fonctionner comme

n'importe quel [langage interprété](http://fr.wikipedia.org/wiki/Langage_interpr%C3%A9t%C3%A9_informatique) de façon locale, en exécutant les programmes en ligne de commande.

### **5- Javascript :**

Javascript est un langage de programmation script orienté objet principalement utilisé dans les pages HTML. A l'opposé des langages [serveurs](http://www.futura-sciences.com/fr/definition/t/internet-2/d/serveur_1950/) (qui s'exécutent sur les serveurs), Javascript est exécuté sur l['ordinateur](http://www.futura-sciences.com/fr/definition/t/informatique-3/d/ordinateur_586/) de l'internaute par le [navigateur](http://www.futura-sciences.com/fr/definition/t/internet-2/d/navigateur_3986/) lui-même. Ainsi, ce langage permet une interaction avec l'utilisateur en fonction de ses actions

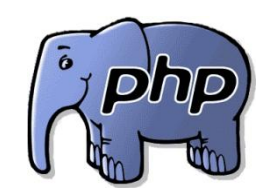

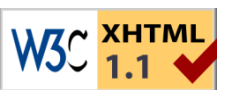

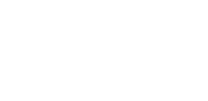

W3C css

**JOuery** 

Jquery est une bibliothèque javascript opensource et cross-browser qui permet de traverser et manipuler très facilement l'arbre DOM de

vos pages web. jQuery permet par exemple de changer/ajouter une classe CSS, créer des animations, modifier des attributs, etc. Il permet également de gérer les événements javascript ainsi que de faire des requêtes AJAX les plus simples

• JOuery ui

 Jquery UI est une librairie qui se base sur la librairie Jquery, permet d'ajouter des effets graphiques avancés (glisser-déposer, menus en

accordéon, autocomplétion.. .), jQuery ui offre un moyen aisé d'enrichir les sites web par une interaction très complète avec les besoins des utilisateurs.

## **6- MySQL :**

**C'**est un [système de gestion de base de données,](http://fr.wikipedia.org/wiki/Syst%C3%A8me_de_gestion_de_base_de_donn%C3%A9es) MySQL dérive directement de SQL qui est un langage de requêtes vers les bases de données exploitant le modèle relationnel.

Le serveur de base de données MySQL est très souvent utilisé avec le langage de création de pages web dynamiques : PHP.

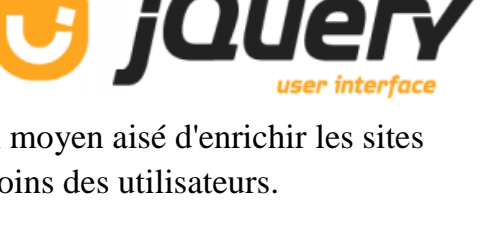

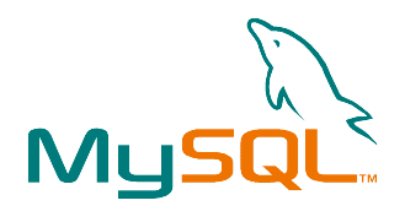

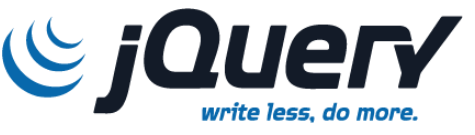

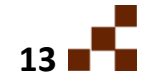

## Conception de l'application

## Etude préliminaire

#### **1- Identification des acteurs**

On va énumérer les acteurs susceptibles d'interagir avec le système :

**Utilisateur simple :** peut être un commercial, responsable de vente… Après avoir reçu une commande d'un client, il peut créer un devis, une facture ou un bon de livraison, et par la suite l'enregistrer et l'imprimer. Il peut également consulter les produits en stock et les devis déjà effectués.

**Administrateur :** peut effectuer les mêmes opérations qu'un utilisateur simple, et peut en plus gérer les accès utilisateurs, ainsi que les différentes parties/composantes de l'application.

#### **2- Identification des messages**

 On va détailler les différents messages échangés entre le système et l'extérieur : Le système émet les messages suivants :

- La liste des devis/factures/bons de livraisons effectués
- La liste des clients
- La liste des sous catégories d'une catégorie
- La liste des produits d'une sous catégorie
- La liste des utilisateurs de l'application
- La liste des remises possibles
- La liste des tva
- La liste des entreprises (…)
- Les modalités de paiement
- Les conditions générales de vente
- Les thèmes de l'application

Le système reçoit les messages suivants :

- La création, modification, suppression des devis/factures/bons de livraisons
- L'ajout, modification, suppression des clients
- L'ajout, modification, suppression des produits
- L'ajout, modification, suppression des utilisateurs
- L'ajout, modification, suppression des entreprises
- L'ajout, modification, suppression des modalités de paiement
- L'ajout, modification, suppression des conditions générales

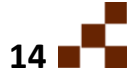

### **3- Modélisation du contexte :**

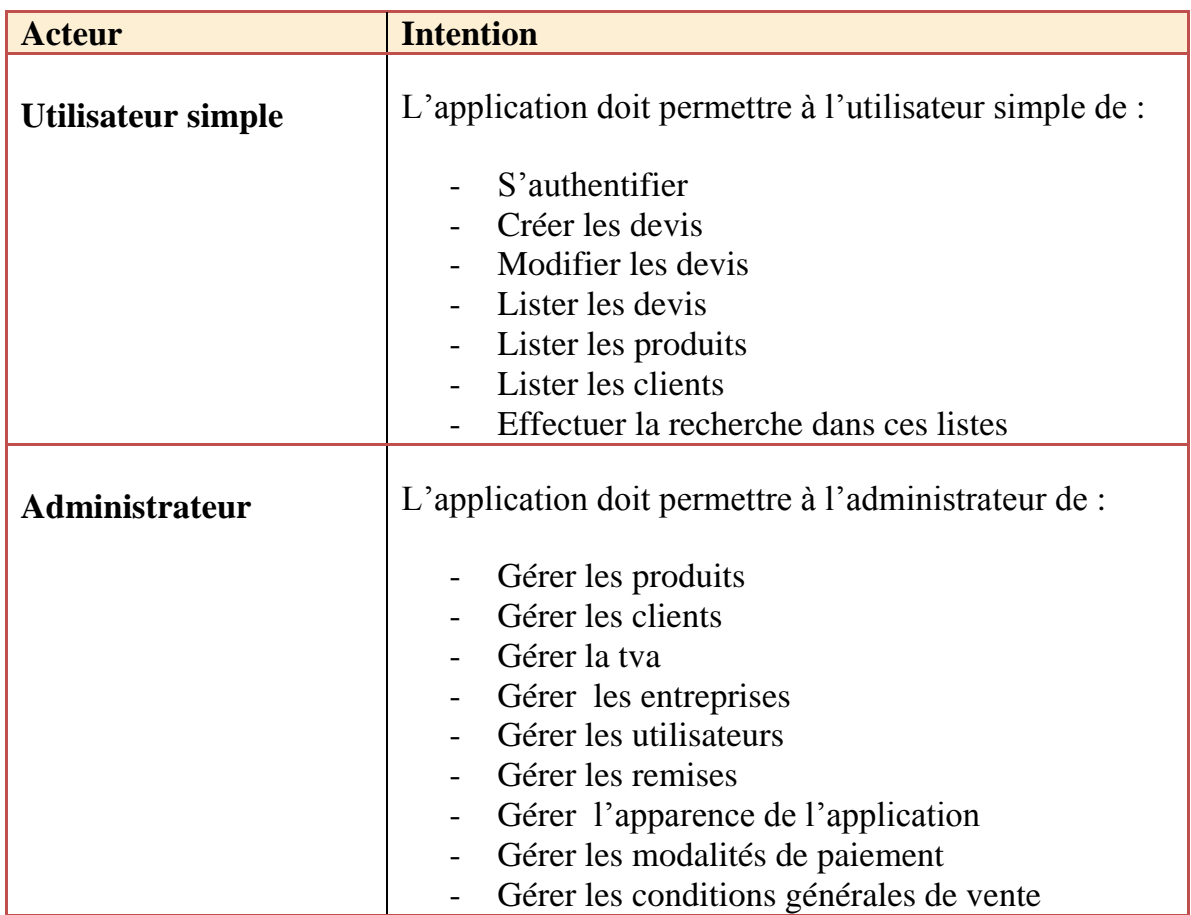

**Table 1 : Modélisation du contexte**

## • Capture des besoins fonctionnels

### **1- Description détaillées des cas d'utilisation :**

On va détailler ici quelques cas d'utilisation ( le reste sera détaillé en annexe)

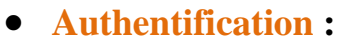

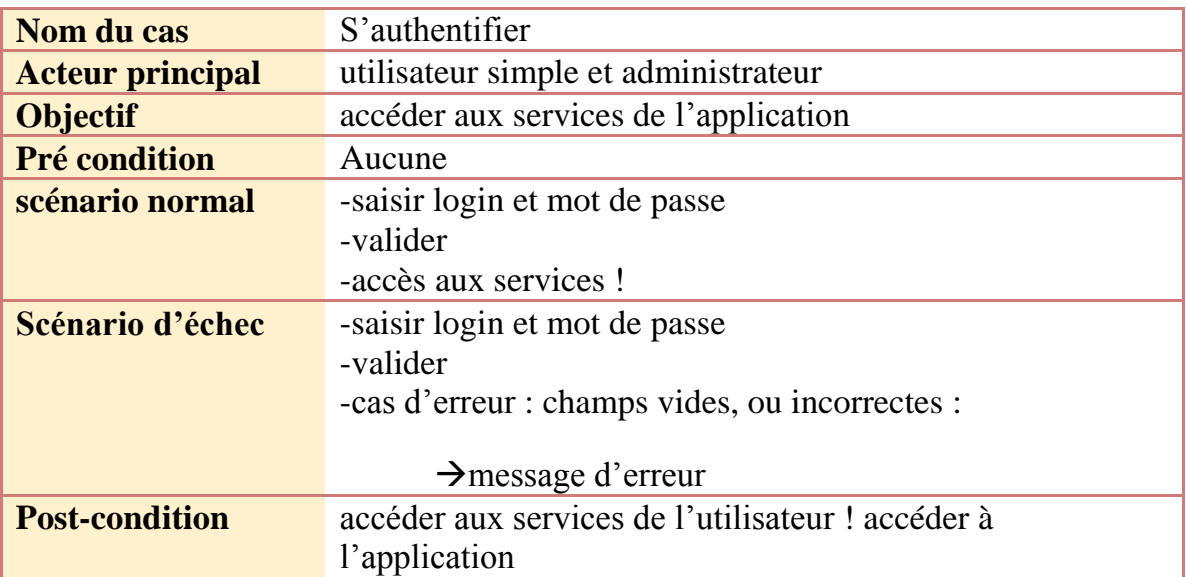

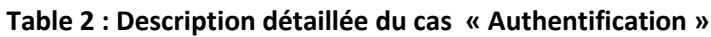

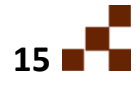

#### **Gestion de devis**

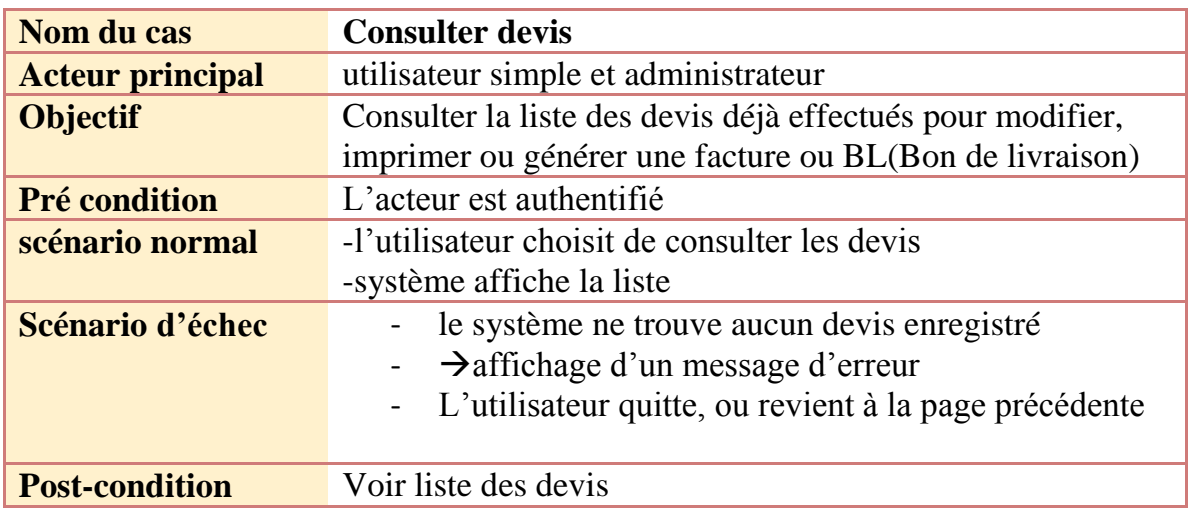

**Table 3 : Description détaillée du cas « Consulter Devis »**

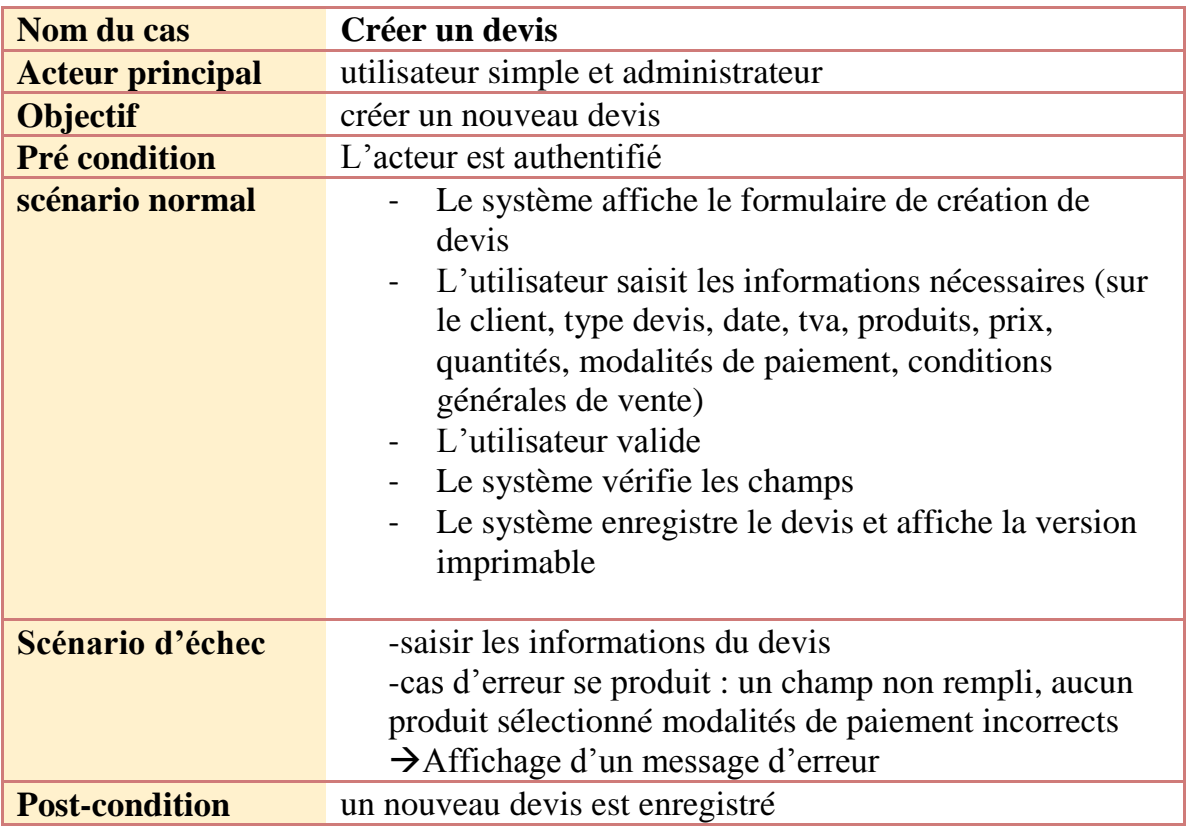

**Table 4: Description détaillée du cas « Créer Devis »**

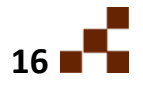

## 2- **Diagrammes des cas d'utilisation :**

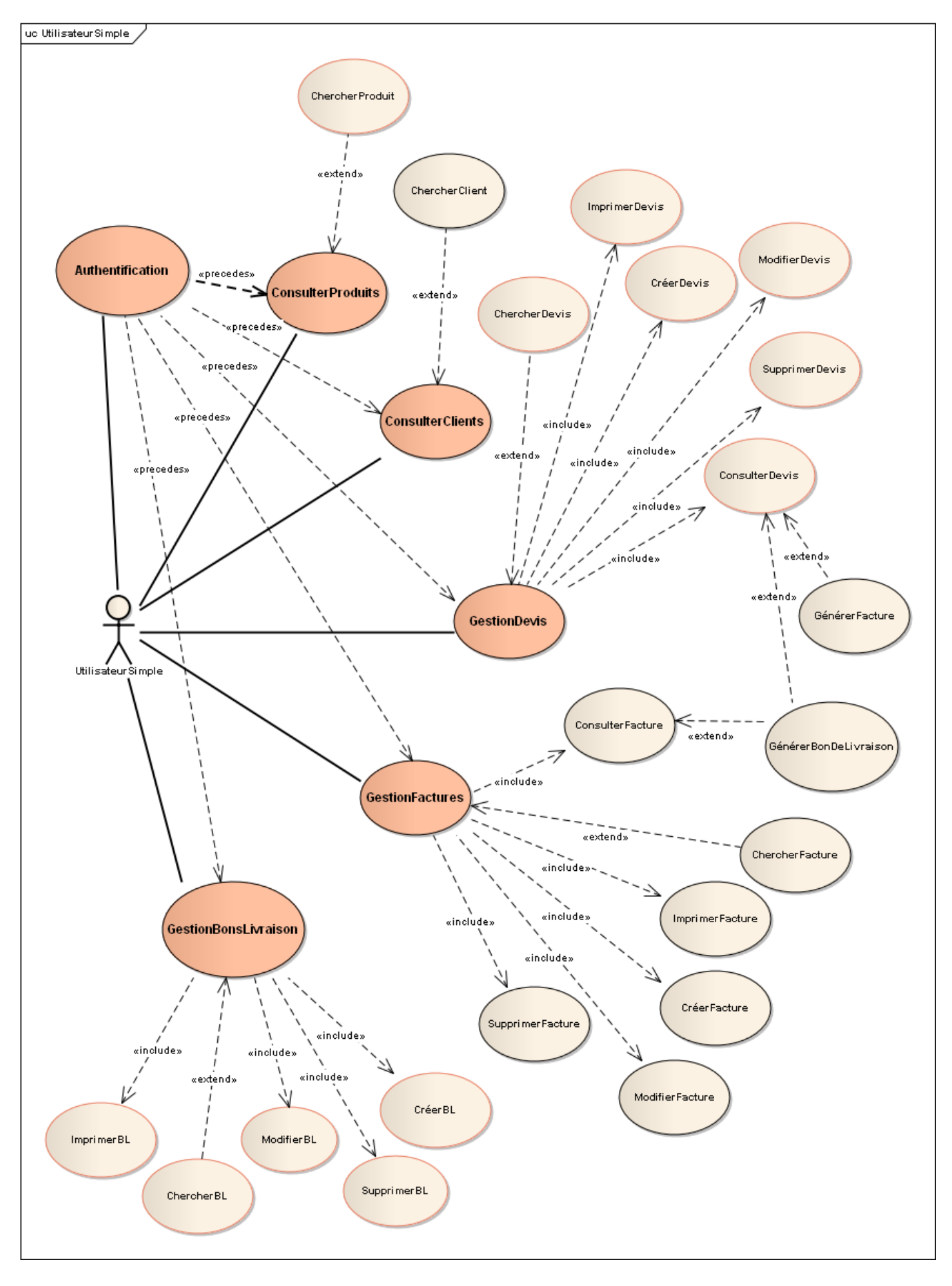

**Figure 1 : Digramme des cas d'utilisation d'un utilisateur simple**

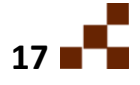

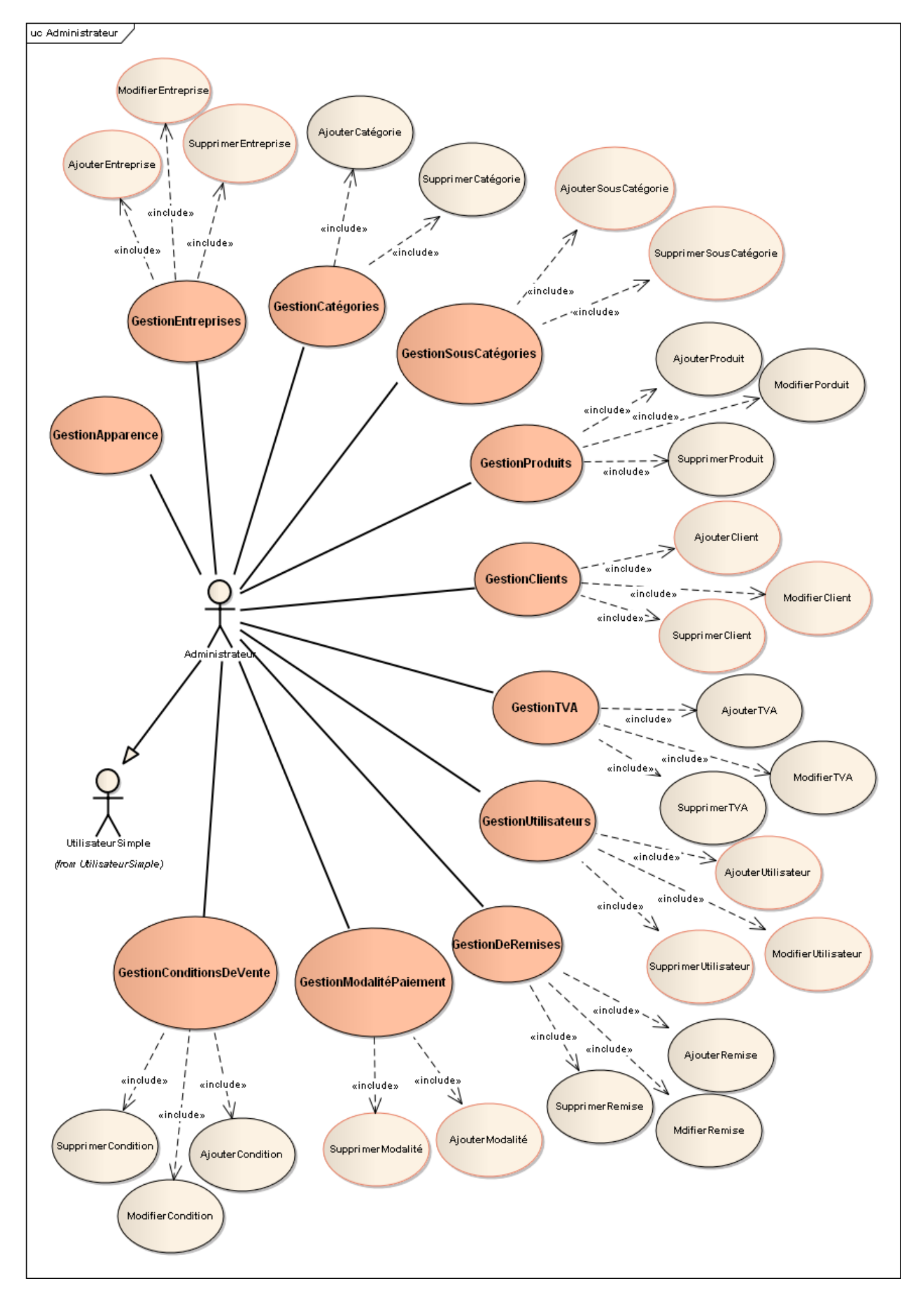

**Figure 2 : Digramme des cas d'utilisation de l'administrateur**

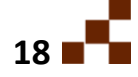

## Analyse**:**

 La modélisation des besoins par des cas d'utilisation s'apparente à une analyse fonctionnelle classique. L'élaboration du modèle des classes du domaine permet d'opérer une transition vers une véritable modélisation objet.

#### **1- Classes candidates**

 Ici, on va élaborer la première version du diagramme de classes appelée aussi modèle du domaine. Ce modèle doit définir les classes qui modélisent les entités ou concepts présents dans le domaine. Il doit être indépendant des utilisateurs et de l'interface graphique, et ne contient que Les classes entités.

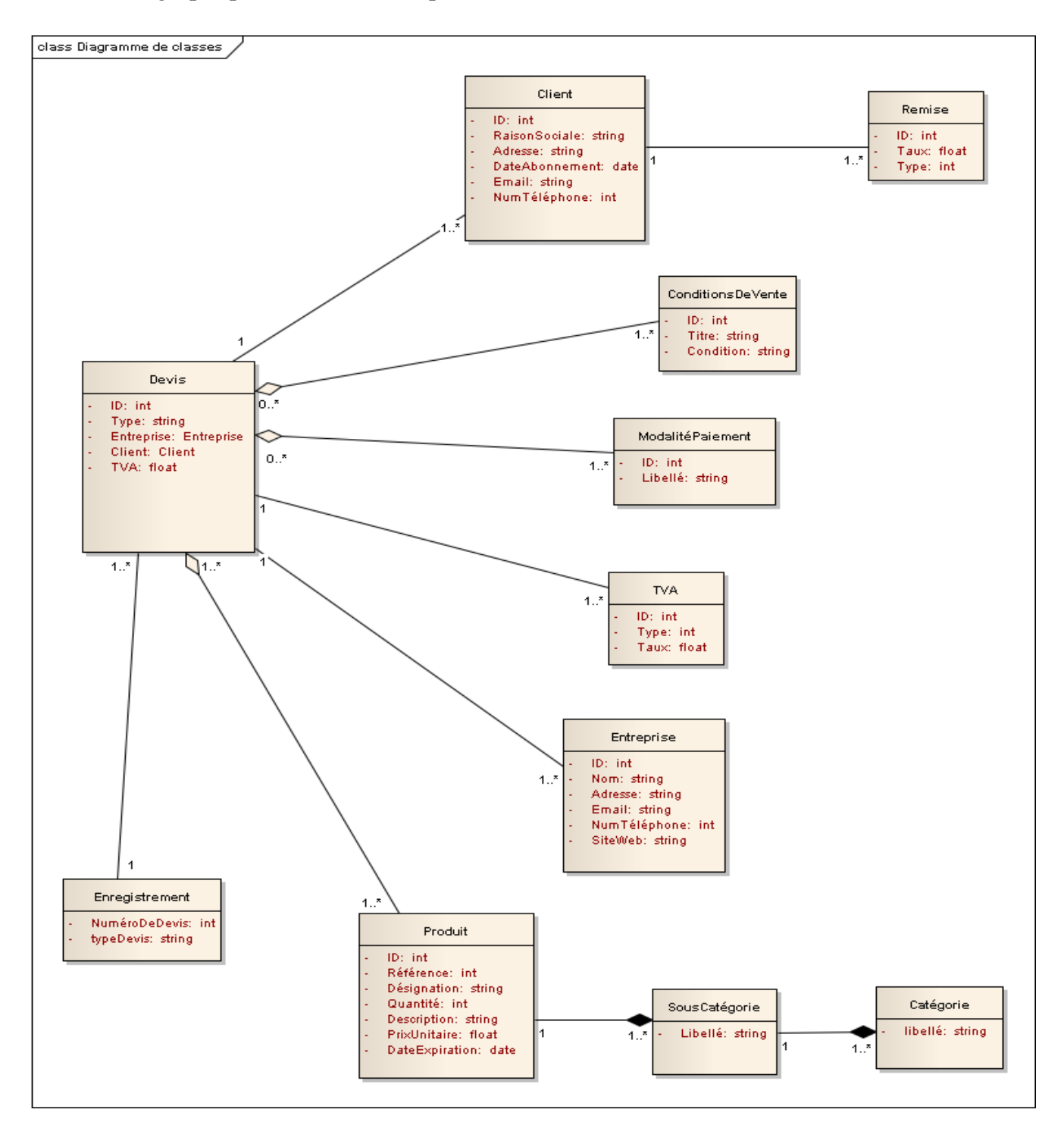

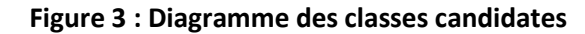

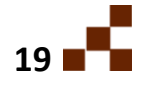

### **2- Développement du modèle statique**

 Le modèle statique vient pour enrichir le modèle précédent, et construire un diagramme de classes complet, en ajoutant :

#### - **Les utilisateurs de l'application.**

 - **Les classes de contrôles :** Les classes qui modélisent la cinématique de l'application. Elles font la jonction entre les dialogues et les classes métier (entités).

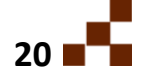

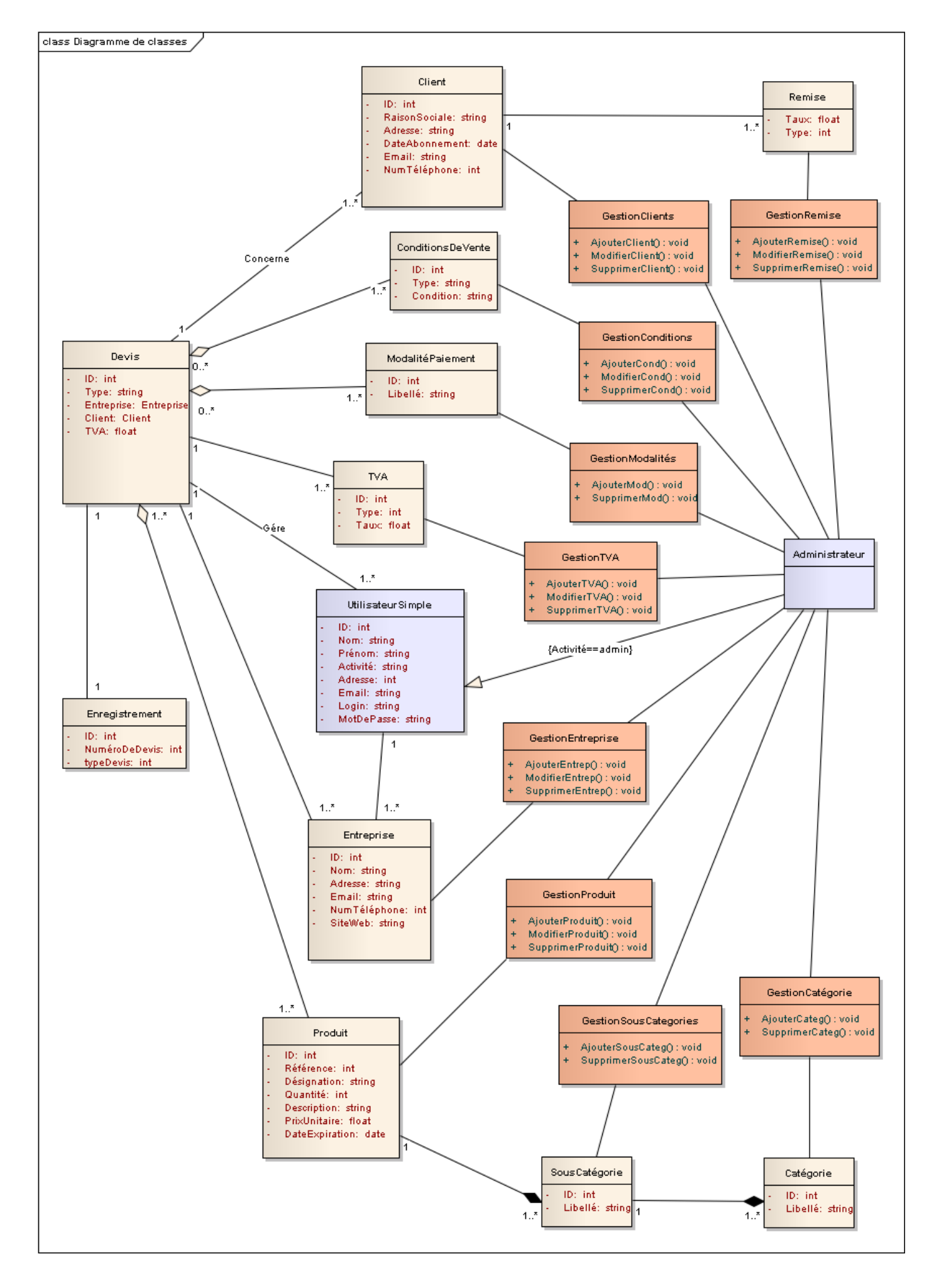

**Figure 4 : Le modèle statique**

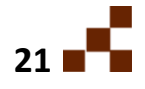

#### **3- Développement du modèle dynamique**

Dans la capture des besoins fonctionnels, on a vu qu'un cas d'utilisation décrit un ensemble de scénarios, chacun représente une séquence d'interactions entre le système et ses acteurs. Le système est alors considéré comme une boîte noire

 Ici, dans le modèle dynamique, on va remplacer le système par une collaboration d'objets, et faire la représentation à l'aide de diagrammes de séquences pour les scénarios de quelques cas d'utilisation ( le reste des scénarios est détaillé dans l'annexe)

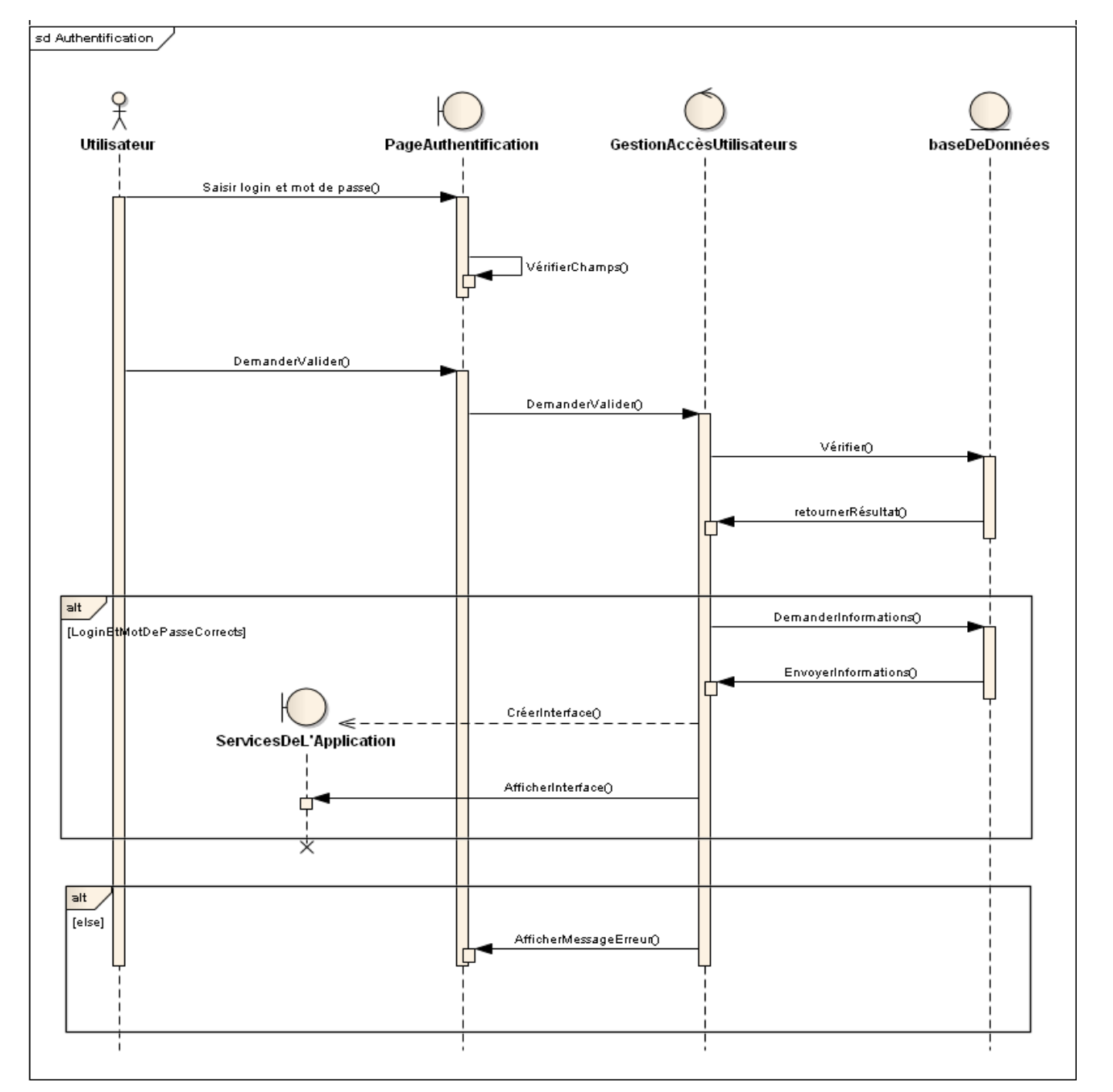

#### **L'Authentification**

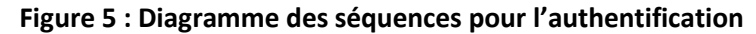

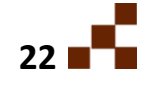

**Consulter devis :**

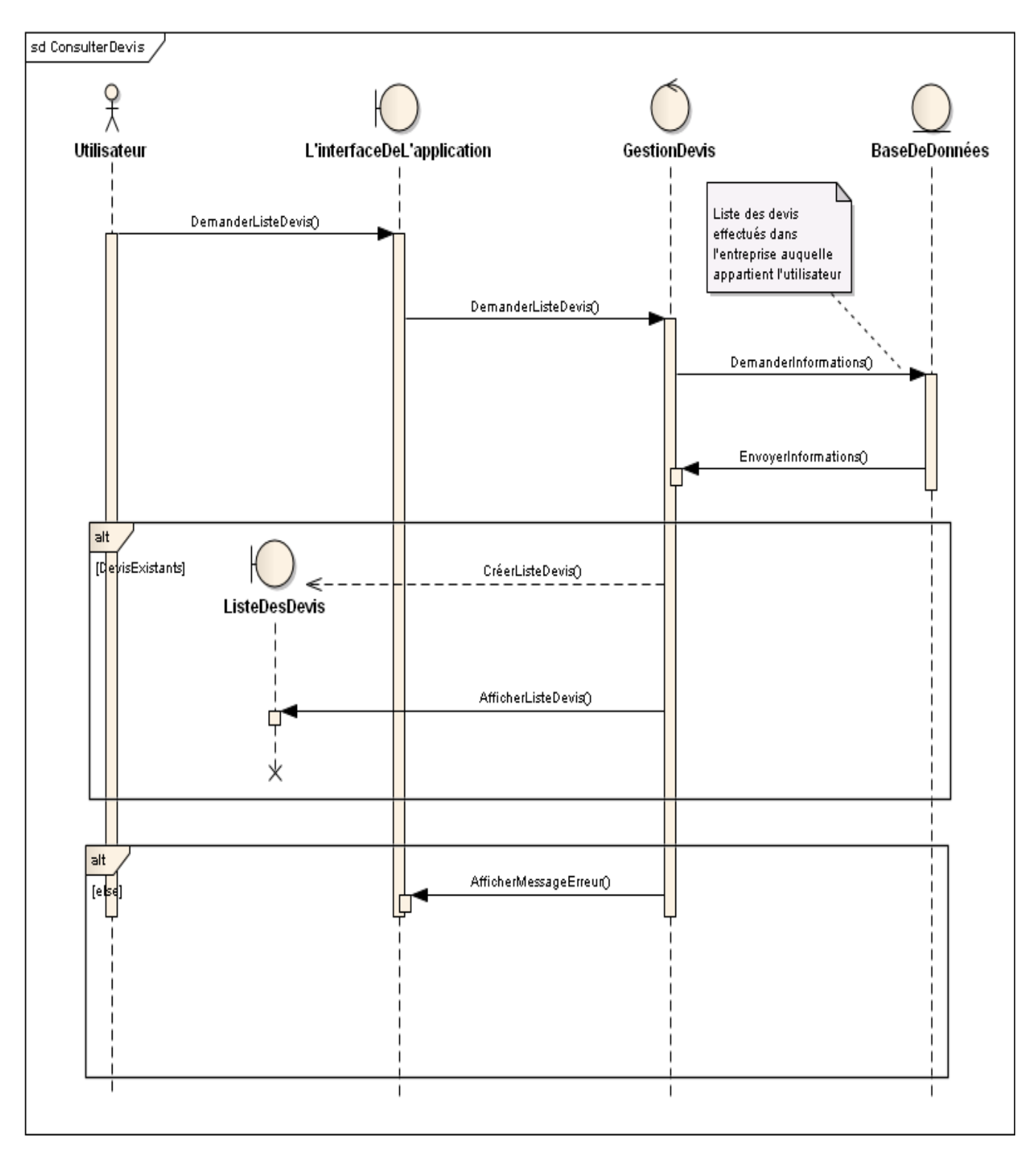

**Figure 6 : Diagramme des séquences pour le cas « Consulter Devis »**

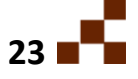

## Conceptionde la base de données

 Pour créer le modèle relationnel en utilisant la modélisation UML, on se base sur le modèle de domaine (le diagramme des classes candidates).

 Les règles de passage à suivre dans cette transformation sont identiques aux règles de passage d'un MCD au MLD dans l'approche MERISE :

- Chaque classe devient une relation. Les attributs de la classe deviennent des attributs de la relation
- Pour une association 1 1 entre deux relations, la clé primaire de l'une des relations doit figurer comme clé étrangère dans l'autre relation.
- Pour représenter une association 1 plusieurs, la relation du côté plusieurs reçoit comme clé étrangère la clé primaire de la relation du côté 1.
- Pour une association du type plusieurs plusieurs, il faut introduire une nouvelle relation dont les attributs sont les clés primaires des relations en association et dont la clé primaire est la concaténation de ces deux attributs.

 Ainsi que d'autres règles, si le modèle est plus compliqué et contient plus de relations (héritages, compositions …)

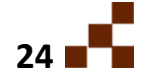

#### **Le modèle relationnel de données :**

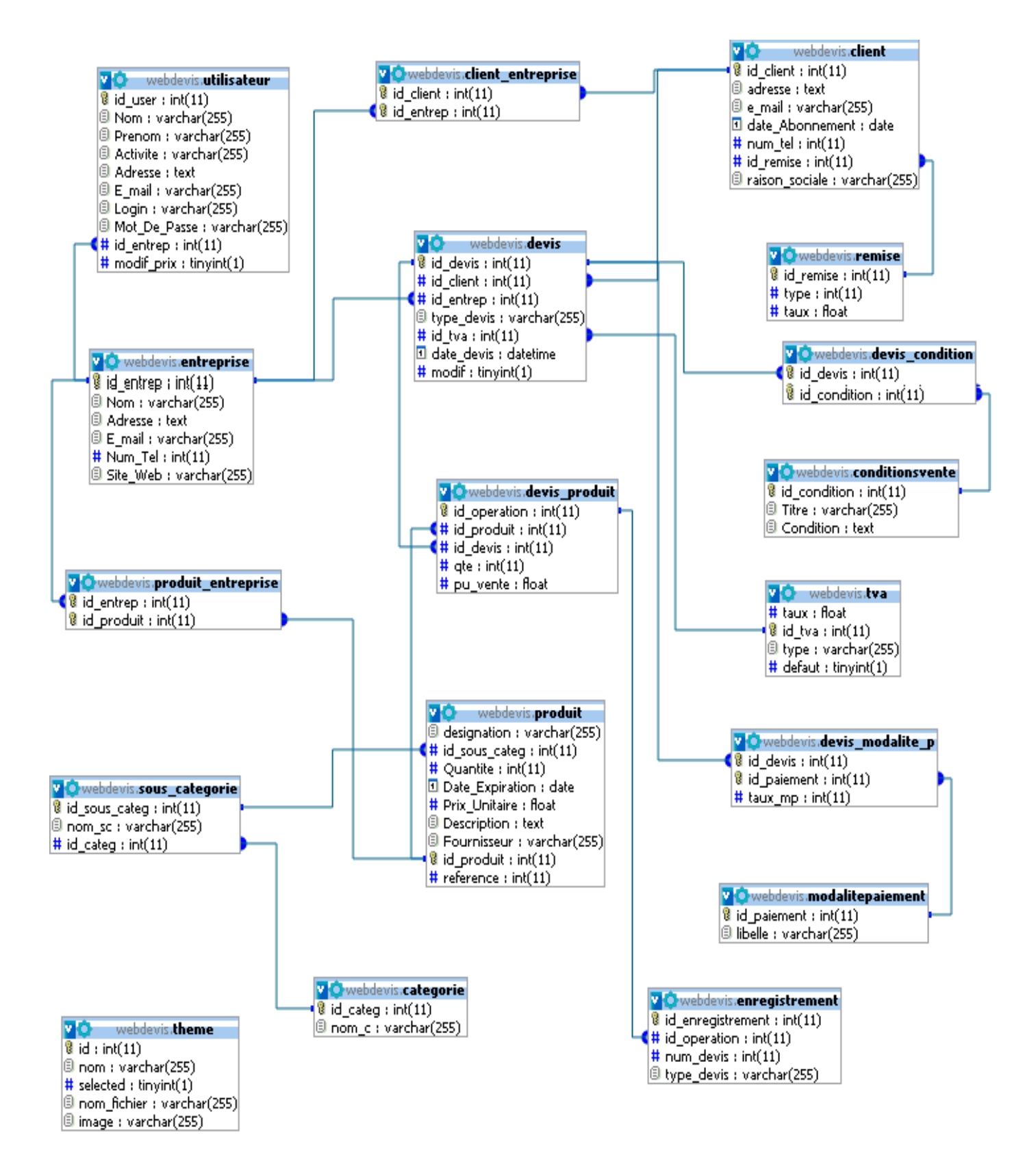

**Figure 10 : MLD de l'application**

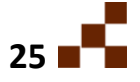

## **- Démonstration**

Ici, on va présenter quelques interfaces de l'application

## Authentification:

L'accès aux services de l'application nécessite une authentification.

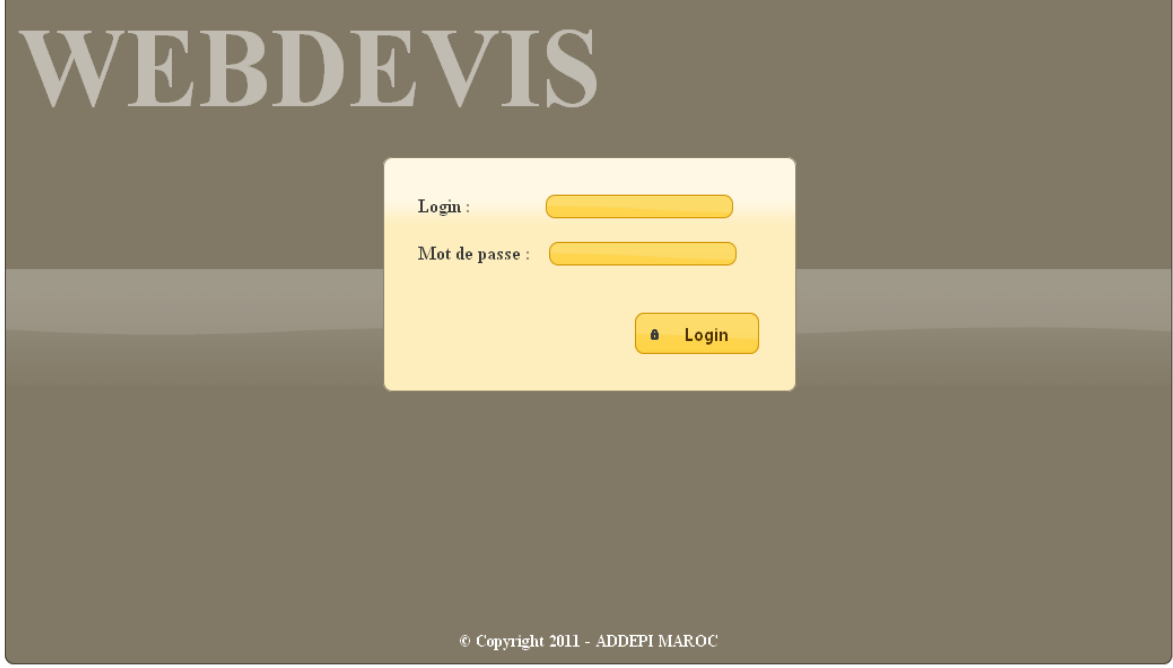

**Figure 11 : La page authentification**

## **Accueil de l'utilisateur simple:**

 Un utilisateur simple peut : lister/chercher les produits, lister/chercher les clients, ainsi que lister et gérer les devis.

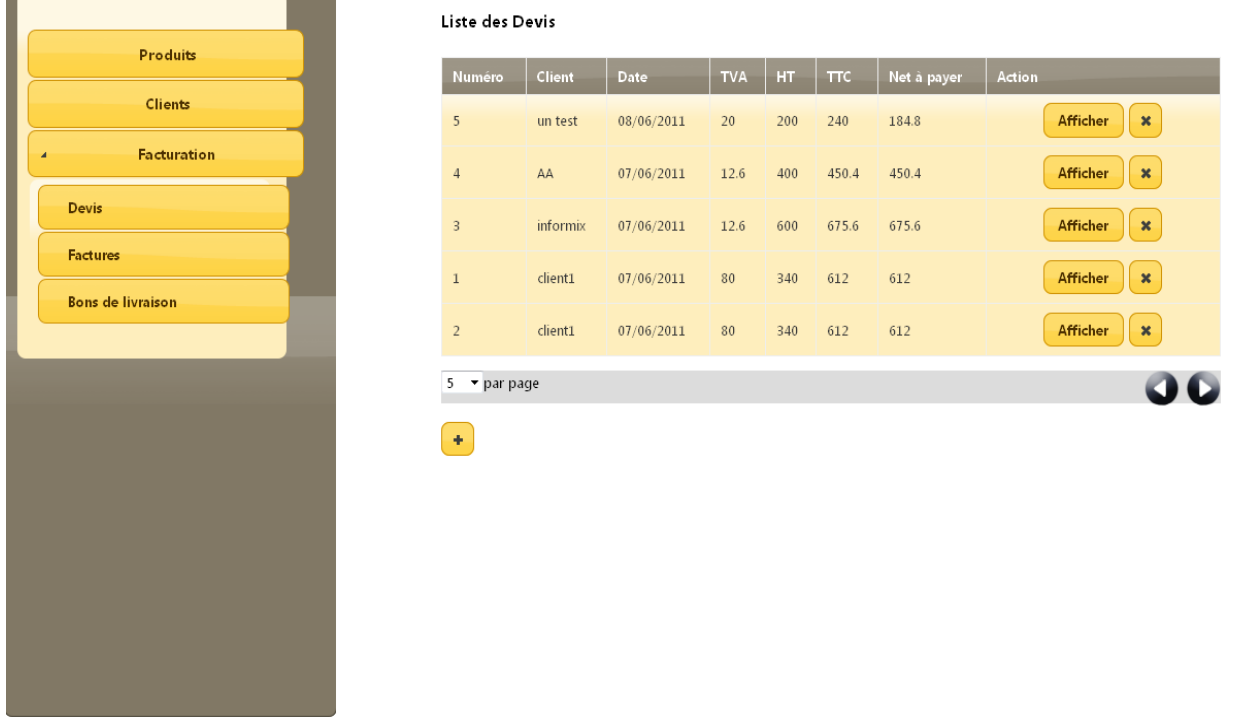

**26**

## **·** Création de devis :

 Pour créer un devis, l'utilisateur rempli le formulaire avec les informations nécessaires : Il faut chercher le client, ou le choisir de la liste, ou l'jouter s'il est nouveau. Il faut ensuite saisir la date, le taux de TVA, les produits, les modalités de paiement et les conditions générales de vente.

|                          | Créer un Devis   |                       |                                                                                                    |                                                                                                    |                                        |              |                   |         |
|--------------------------|------------------|-----------------------|----------------------------------------------------------------------------------------------------|----------------------------------------------------------------------------------------------------|----------------------------------------|--------------|-------------------|---------|
|                          |                  |                       | Client                                                                                                    |                                                                                                    |                                        |              |                   |         |
| <b>Produits</b>          |                  |                       |                                                                                                    |                                                                                                    |                                        |              |                   |         |
| <b>Clients</b>           |                  |                       |                                                                                                    |                                                                                                    | $intormix$ $\rightarrow$ $\rightarrow$ |              |                   |         |
| <b>Facturation</b><br>٠  |                  |                       | Date                                                                                                    |                                                                                                    | Taux TVA<br>(20)                       |              |                   |         |
| <b>Devis</b>             |                  |                       | Catégorie Sous catég Produit                                                                                                    |                                                                                                    | Prix unitaire                          |              | Quantité          |         |
| <b>Factures</b>          |                  | <u> - - - - - - -</u> |                                                                                                    |                                                                                                    | $\Box$ $\Box$ $\Box$                   | $\mathbf{D}$ |                   |         |
| <b>Bons de livraison</b> |                  |                       |                                                                                                    |                                                                                                    |                                        |              |                   | Ajouter |
|                          | <b>Réference</b> | <b>Désignation</b>    |                                                                                                    |                                                                                                    | Quantité                               | P.U          | <b>Prix Total</b> |         |
|                          |                  |                       | $\Box$ date $11 - 4\%$<br>$\Box$ test1 - $\blacktriangleright$ %<br>$\Box$ teeest $ \blacktriangleright$ %<br>condition1<br>condition2<br>condition3<br>condition4 | Modalités de paiement<br>$\Box$ a la_commande - $\rightarrow\%$<br>$\Box$ à la livraison $-\sqrt{2}$<br>$\Box$ modalité test $  \frac{9}{6}$<br>Conditions générales de vente<br>Valider |                                        |              |                   |         |

**Figure 13 : La page de création de devis**

## • Imprimer un devis:

 Lorsqu'on choisit d'afficher les détails d'un devis dans la liste des devis, on peut l'imprimer en cliquant sur « imprimer », un aperçu du devis s'affiche.

| Microsoft XPS Document Writer<br>Nom:<br>Prêt<br>Statut:<br>Microsoft XPS Document Writer<br>Type:<br>Emplacement: XPSPort:<br>Commentaire : | Propriétés<br>$\blacktriangledown$<br>Imprimer dans un fichier                                                |                         |                                              |                      | informix<br>kjbhikb f���s<br>23234 |
|----------------------------------------------------------------------------------------------------|----------------------------------------------------------------------------------------------------|-------------------------|----------------------------------------------|----------------------|------------------------------------|
| Zone d'impression<br>O Tout<br>Pages<br>de: 1<br>a: 1<br>Sélection                                                                           | Copies<br>$\frac{A}{\tau}$<br>Nombre de copies : 1<br>$11$ 2 <sup>2</sup> 3 <sup>3</sup><br>Copies assemblées |                         | Facture Numéro: 3<br>Le 07/06/2011 11h 37min |                      |                                    |
| Imprimer les cadres                                                                                                    |                                                                                                    | Désignation             | Quantité                                     | <b>Prix unitaire</b> | <b>Prix total</b>                  |
| Tels qu'affichés à l'écran                                                                                                    |                                                                                                    | robe                    | $\overline{2}$                               | 300                  | 600                                |
| Le cadre sélectionné<br>Chaque cadre sur une page séparée                                                                                    |                                                                                                    |                         |                                              |                      |                                    |
|                                                                                                    | OK<br>Annuler                                                                                                 |                         |                                              | <b>Total HT</b>      | 600                                |
|                                                                                                    |                                                                                                    |                         |                                              | <b>TVA</b>           | 12.6                               |
|                                                                                                    |                                                                                                    |                         |                                              | <b>Total TTC</b>     | 675.6                              |
|                                                                                                    |                                                                                                    |                         |                                              | Net à payer          | 675.6                              |
|                                                                                                    |                                                                                                    | Modalités de paiement : |                                              |                      |                                    |

**Figure 14 : L'aperçu du devis avant impression**

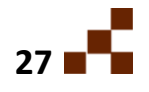

## **·** Lister les produits:

Pour lister les produits, l'utilisateur choisit une catégorie, puis une sous catégorie et obtient la liste des produits disponibles. Il peut également effectuer une recherche multicritère des produits.

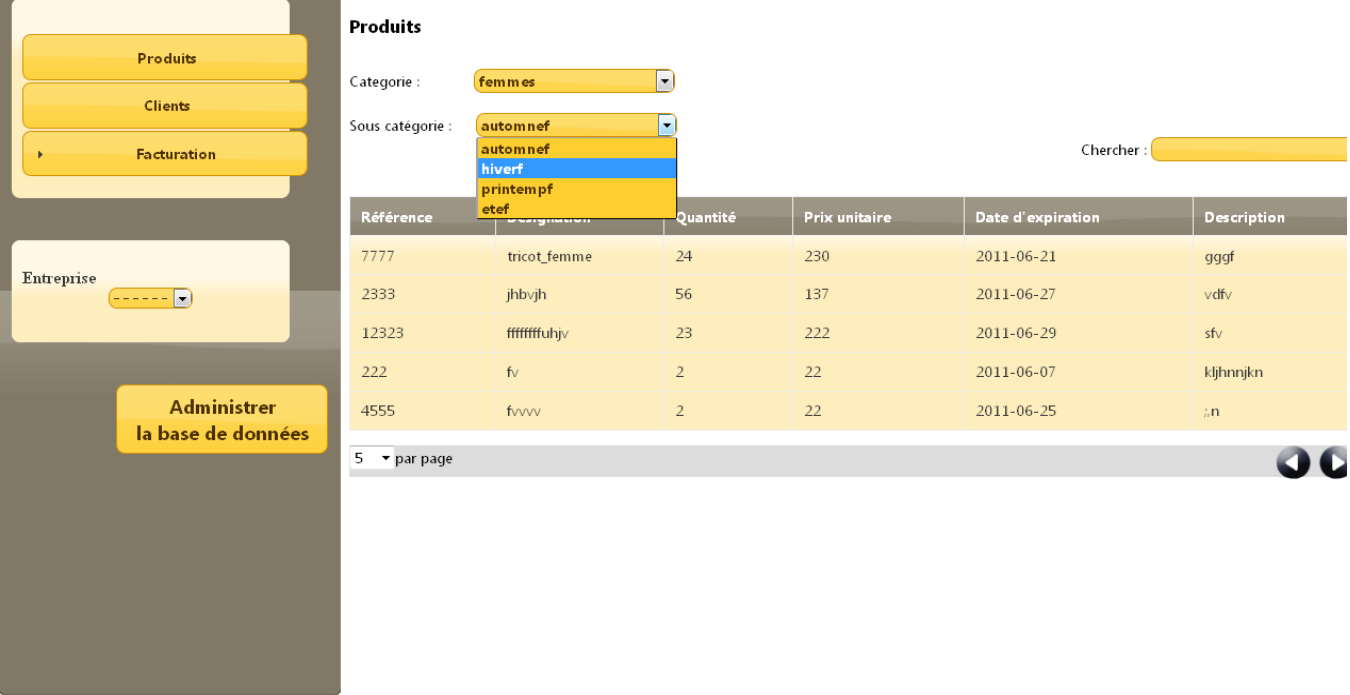

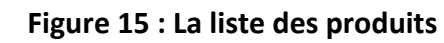

#### **•** Afficher un devis (sans modification)

 Un devis à partir duquel on a généré une facture n'est plus modifiable, on peut juste l'afficher et l'imprimer.

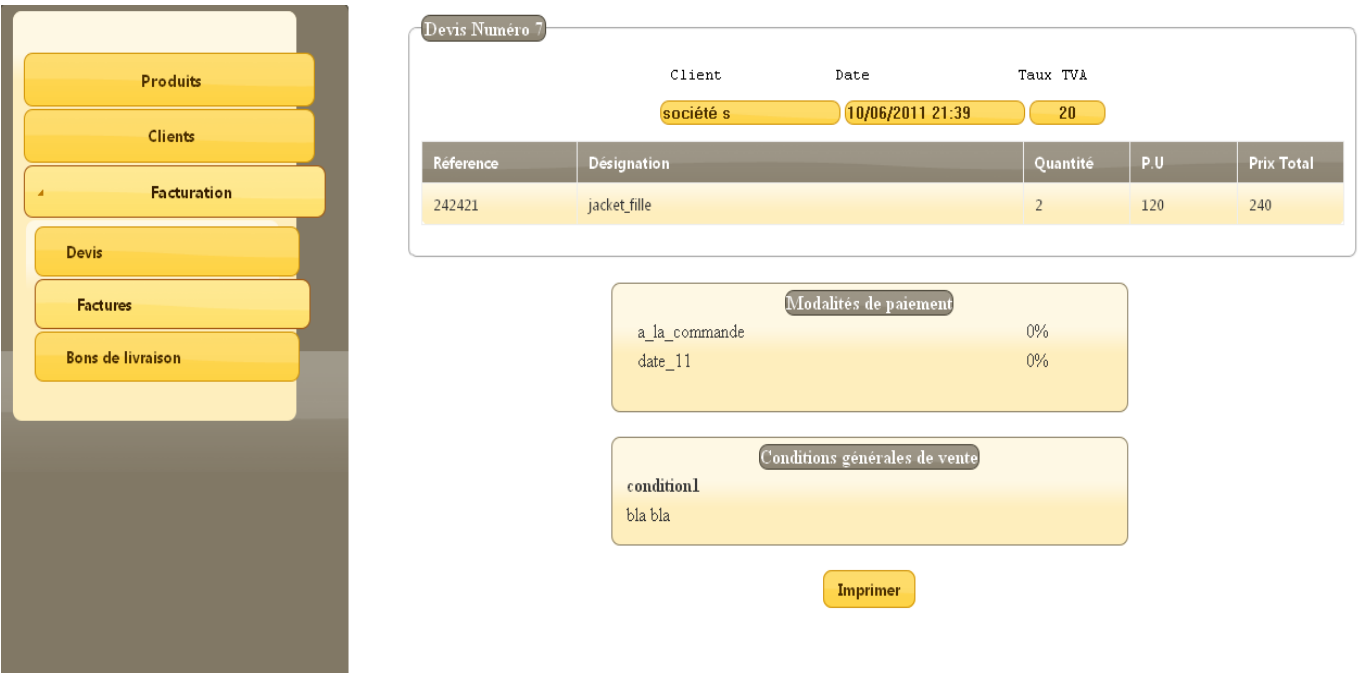

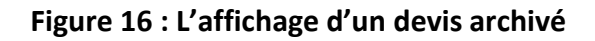

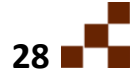

### Accueiladministrateur :

L'administrateur peut gérer les différentes composantes de l'application. En plus, en cliquant sur « Gestion devis », il peut accéder aux services d'un utilisateur simple et gérer les devis.

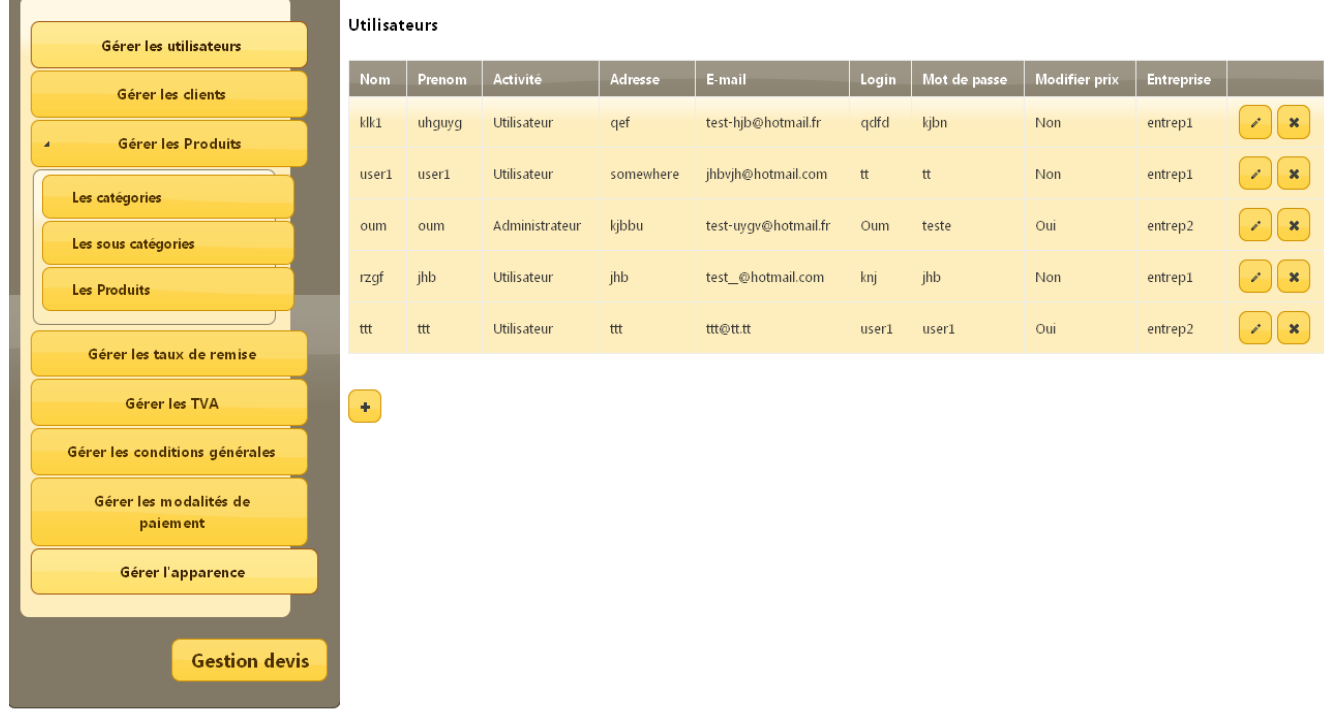

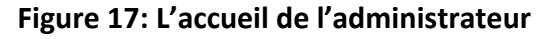

#### • Ajouter un utilisateur :

 L'administrateur peut ajouter des utilisateurs de l'application, il faut saisir les coordonnées de l'utilisateur, son login et mot de passe, et son entreprise d'accueil, par la suite cet utilisateur ne peut voir que les produits, clients et devis de cette entreprise.

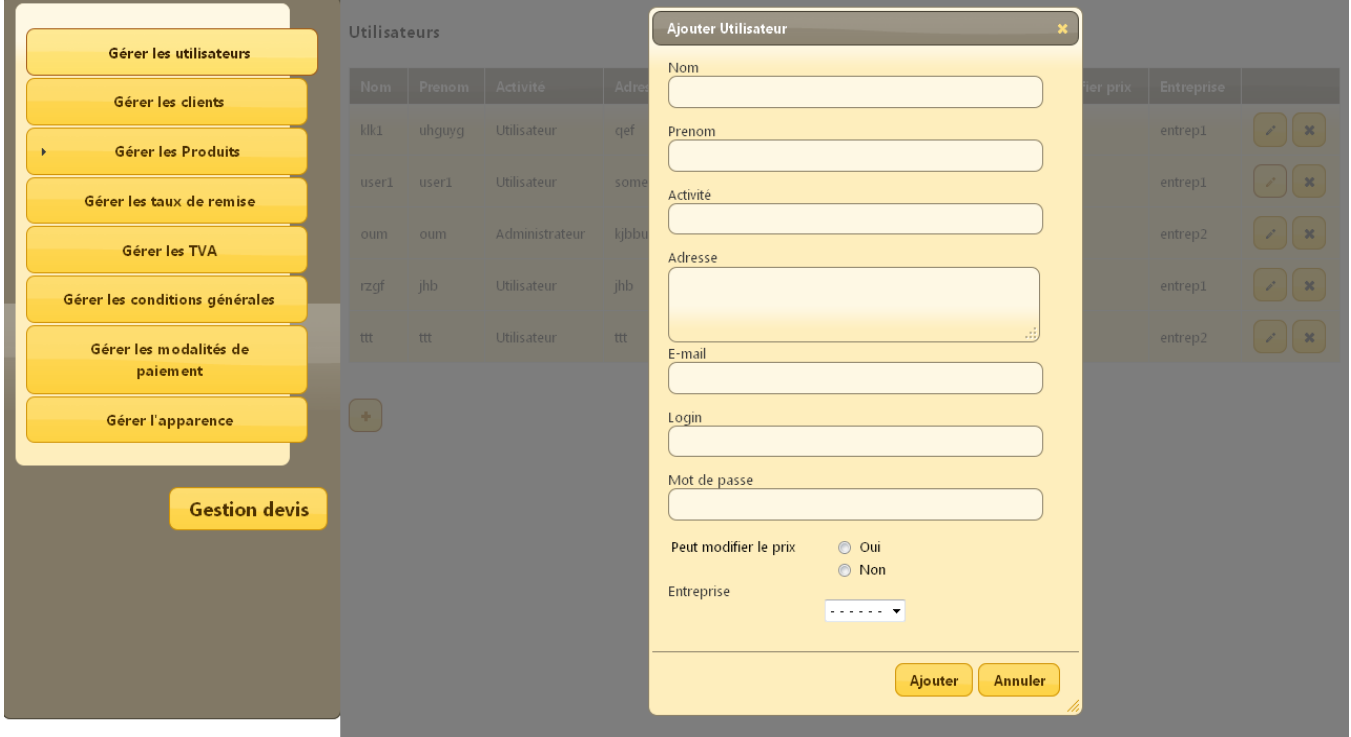

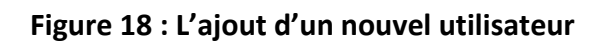

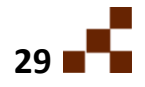

### $\bullet$  Modifier une condition de vente :

 L'administrateur peut modifier les conditions générales de ventes, lors de la création de devis, l'utilisateur se met d'accord avec le client sur les conditions qui vont apparaitre sur le devis final.

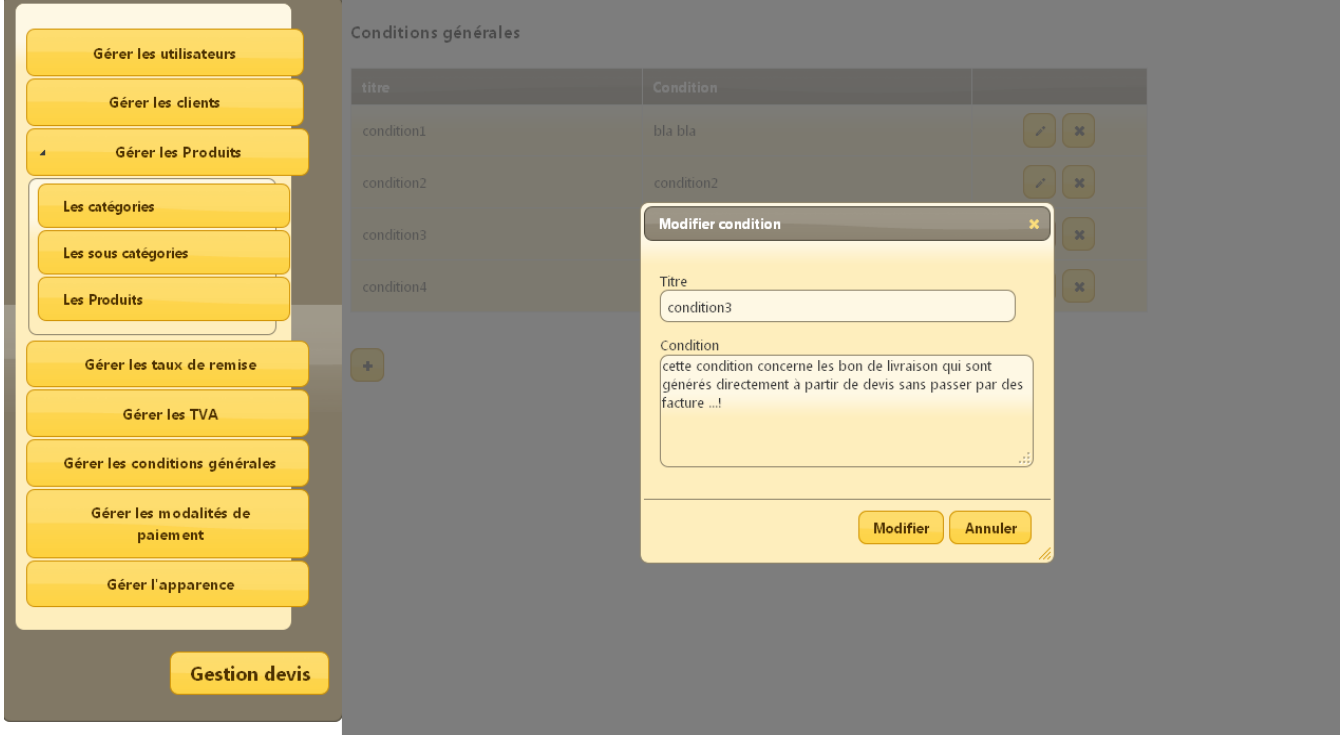

**Figure 19 : La modification d'une condition de vente**

### Gérer l'apparence:

L'administrateur peut choisir parmi plusieurs thèmes pour changer l'apparence de l'application.

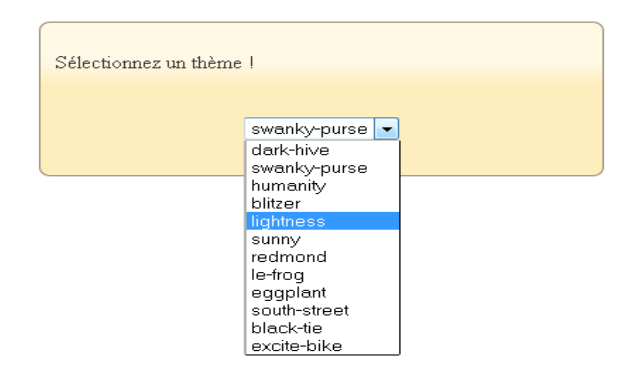

**Figure 20 : La gestion d'apparence**

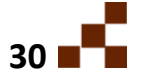

Voici quelques exemples des thèmes offerts par l'application :

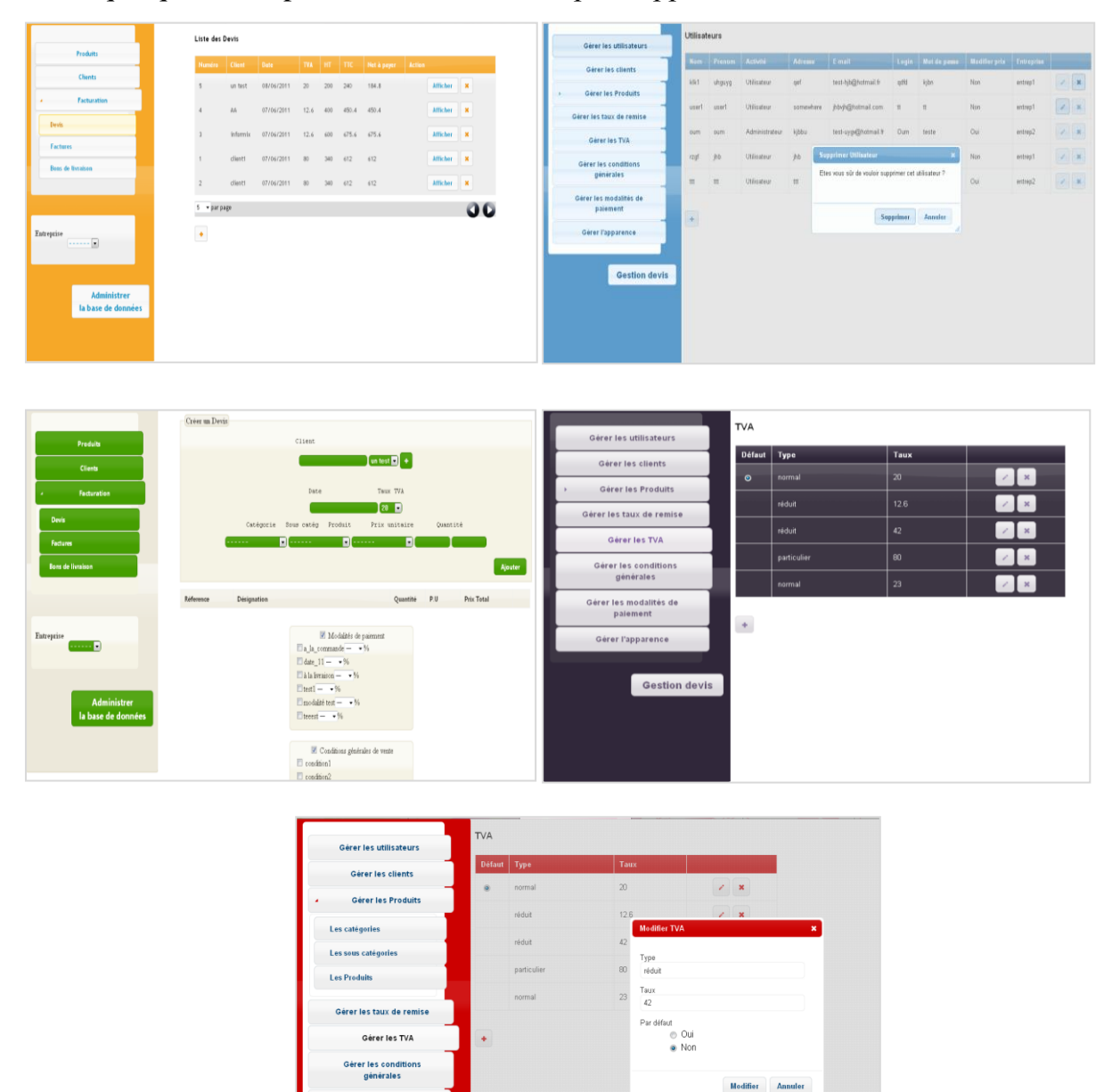

**Figure 21 : Les thèmes de l'application**

; modalités de<br>Jerent Gérer l'apparence

Gestion devis

## **E** Conclusion

 Ce rapport de synthèse présente brièvement le projet que j'étais amené à réaliser dans les semaines de stage. WEBDEVIS une application web de facturation, qui gère les documents commerciaux et les différents modules liés au service de facturation : les clients, les produits, les conditions de vente, les utilisateurs…etc. Tout en respectant une interface conviviale et facile à utiliser.

 Suivant une conception pilotée par les règles du processus unifié, et une modélisation UML. On a essayé dans ce projet de répondre aux attentes de la société et offrir une application facile à utiliser et à gérer.

 Cette période de stage m'a permis non seulement d'approfondir mes connaissances en techniques de web mais aussi d'acquérir une expérience extrêmement valorisante d'un point de vue personnel. Et surtout d'avoir une première vision concrète de la mission d'un informaticien dans le milieu professionnel.

 Je garderais un bon souvenir de chaque personne qui m'a accordé un peu de son temps et a bien voulu me transmettre une partie de son savoir.

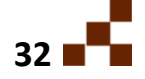

## Bibliographie/Webographie

- **Concevez votre site web avec PHP et MYSQL [** Mathieu Nebra **].**
- **UML2 en action [** Pascal Roques, Franc Vallée **].**
- **Réussir son site web avec XHTML et CSS [** Mathieu Nebra **].**
- **<http://dev.mysql.com/doc/refman/5.0/fr/> :** documentation MySQL .
- **[http://jquery.com/:](http://jquery.com/)** documentation de la librairie JQuery .
- **<http://www.developpez.com/> :** Cours, articles et tutoriels d'informatique.
- **<http://www.siteduzero.com/> :** Cours, articles et tutoriels d'informatique.

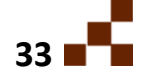

## **Annexe**

## La description détaillée des cas d'utilisations:

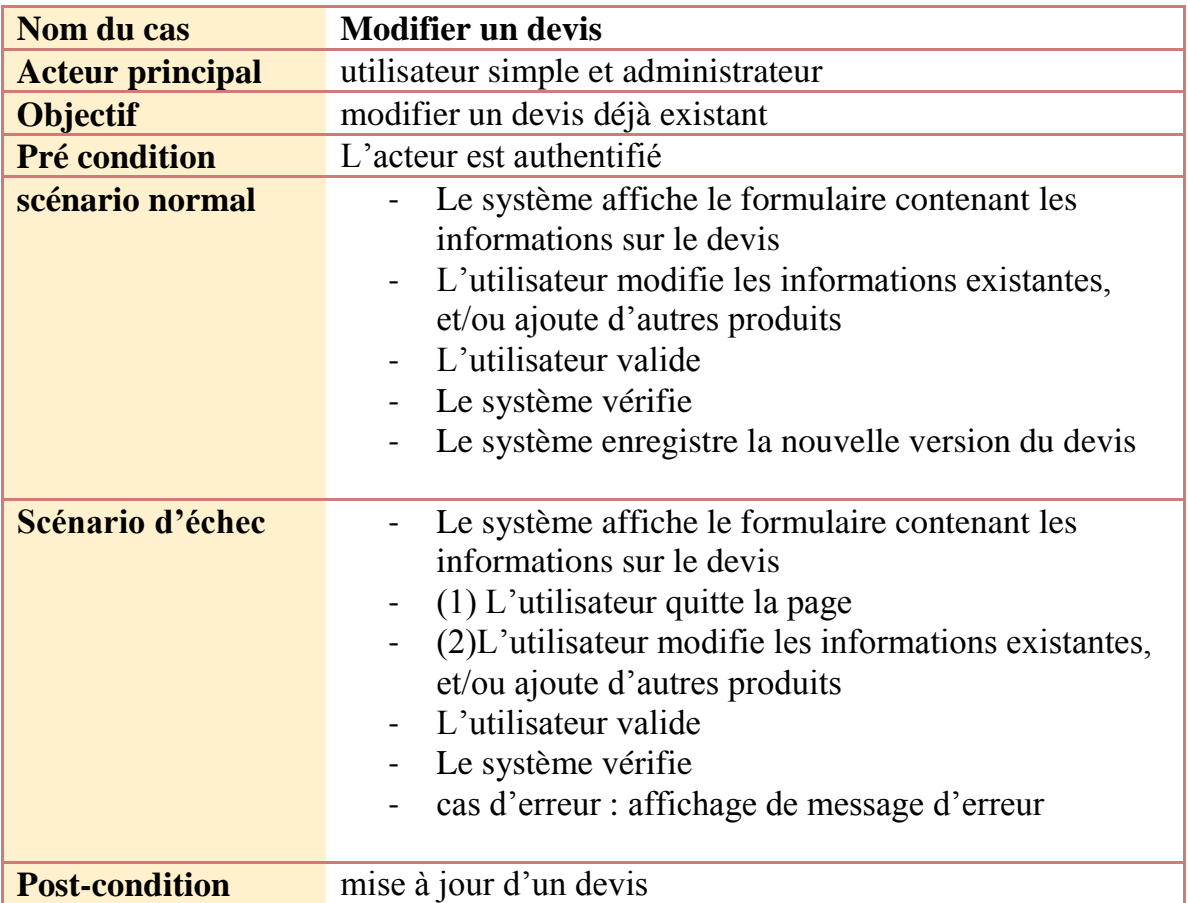

#### **Table 5: Description détaillée du cas « Modifier Devis »**

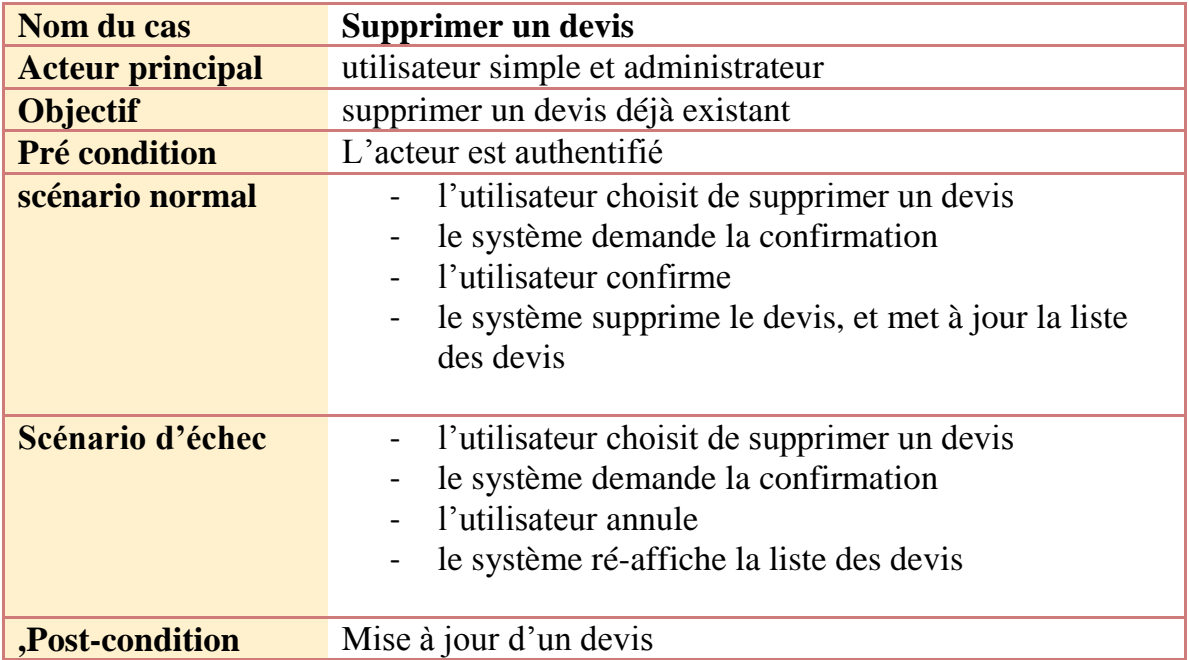

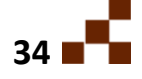

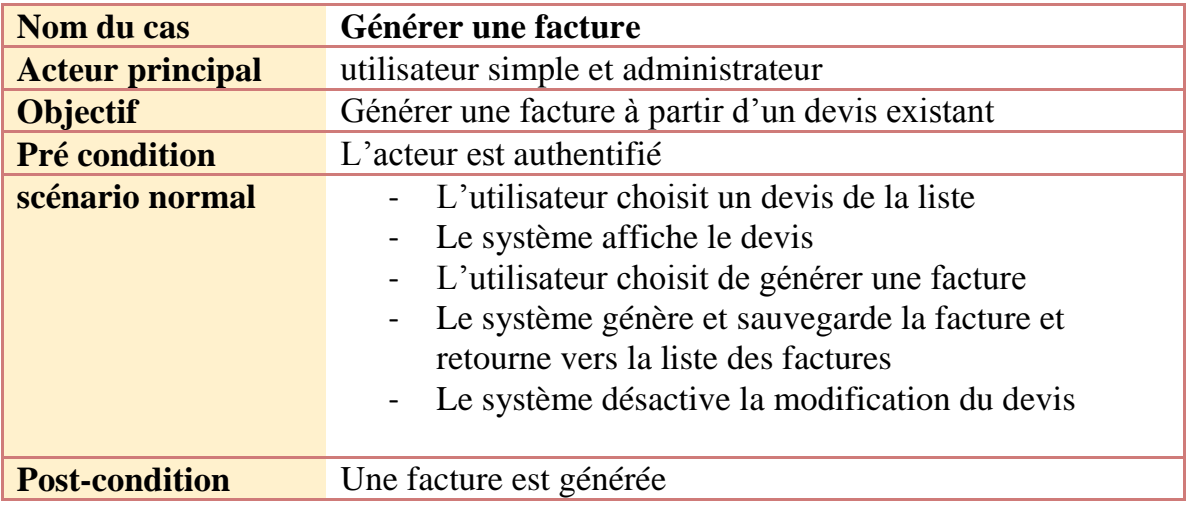

#### **Table 7: Description détaillée du cas « Modifier Devis »**

#### **Gestion d'utilisateurs**

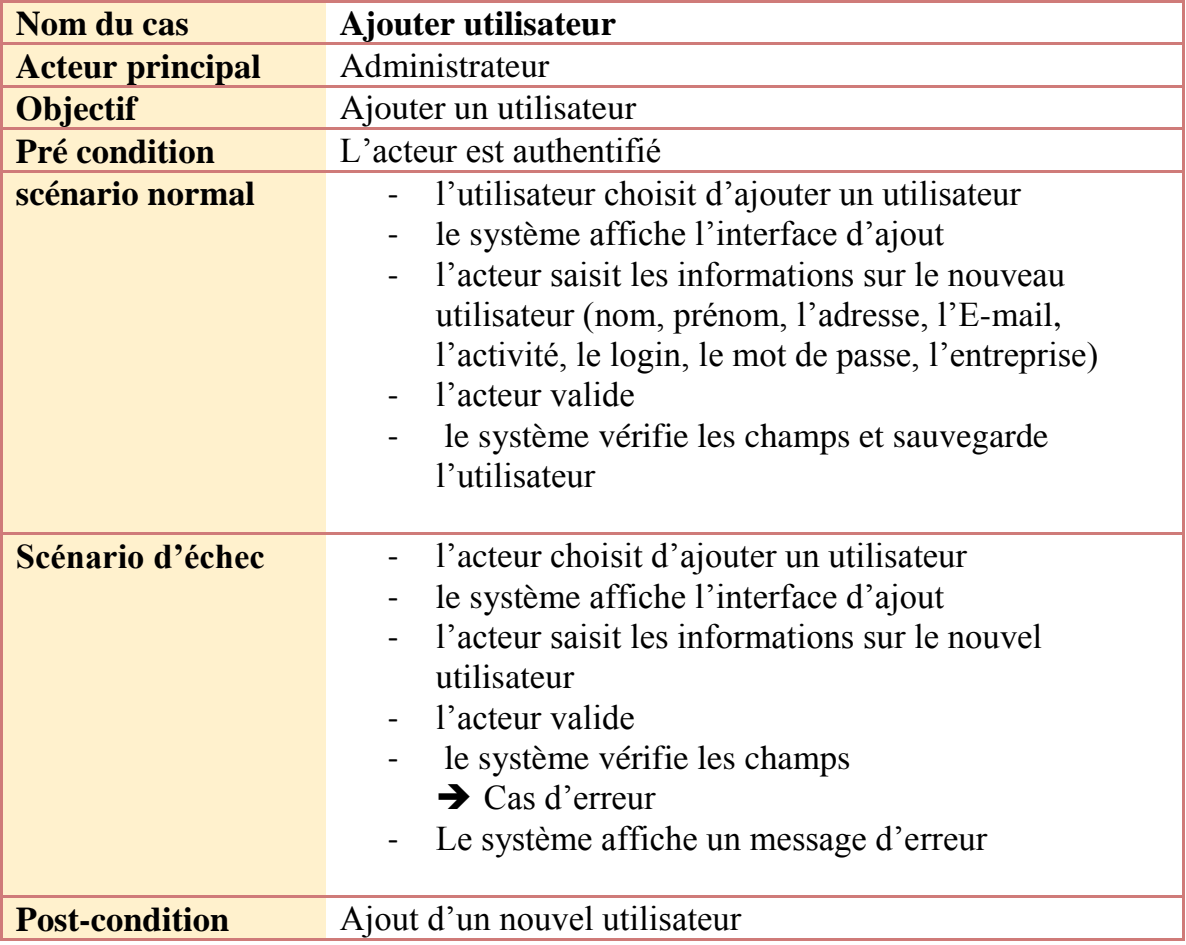

**Table 8: Description détaillée du cas « Ajouter Utilisateur »**

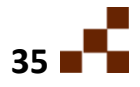

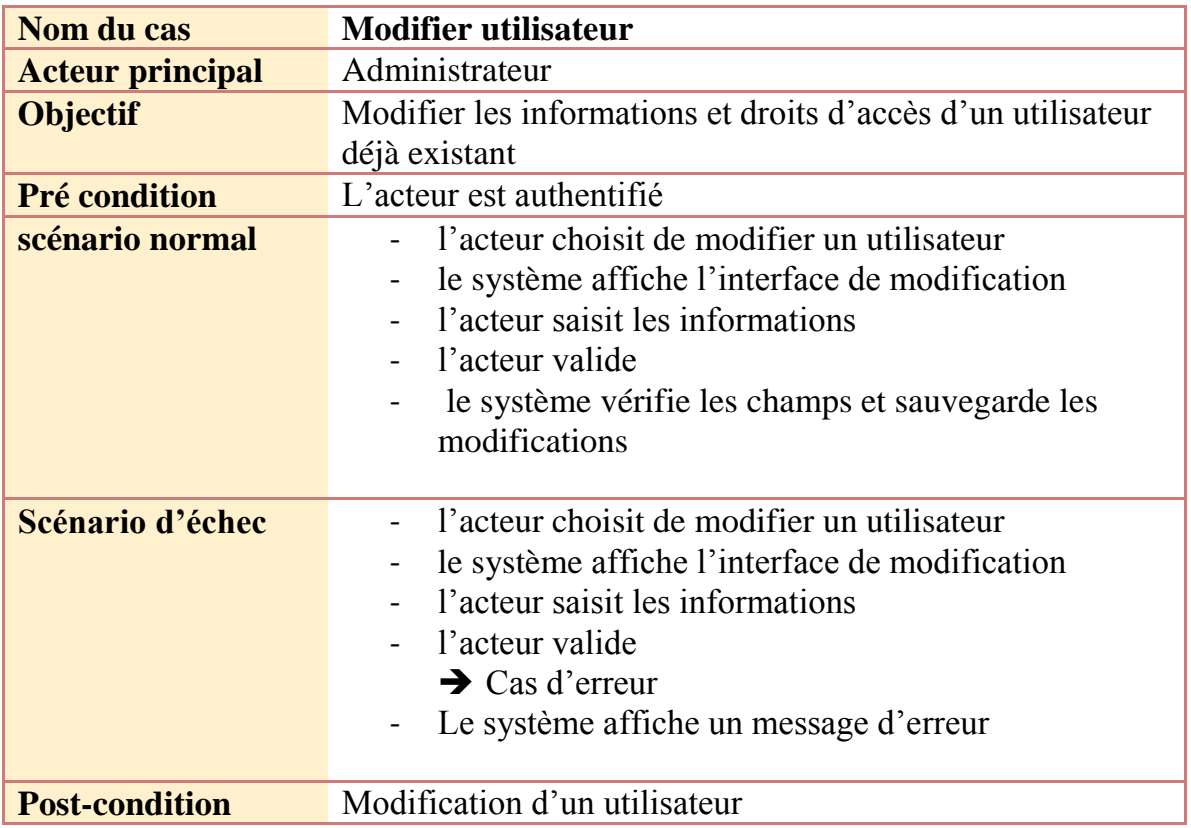

#### **Table 9: Description détaillée du cas « Modifier Utilisateur»**

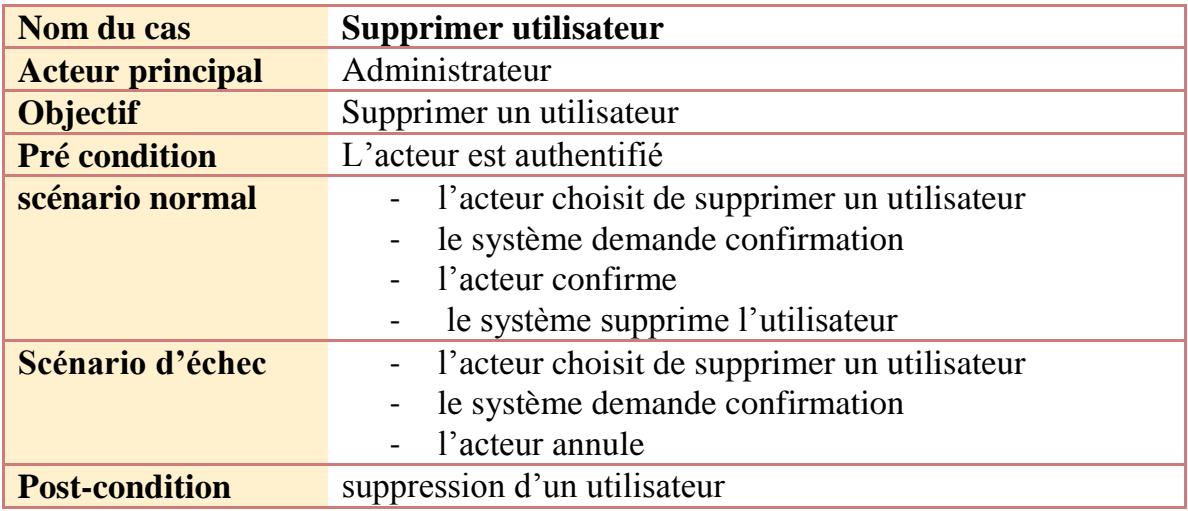

**Table 10: Description détaillée du cas « Supprimer Utilisateur»**

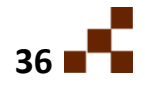

## **Gestion de produits :**

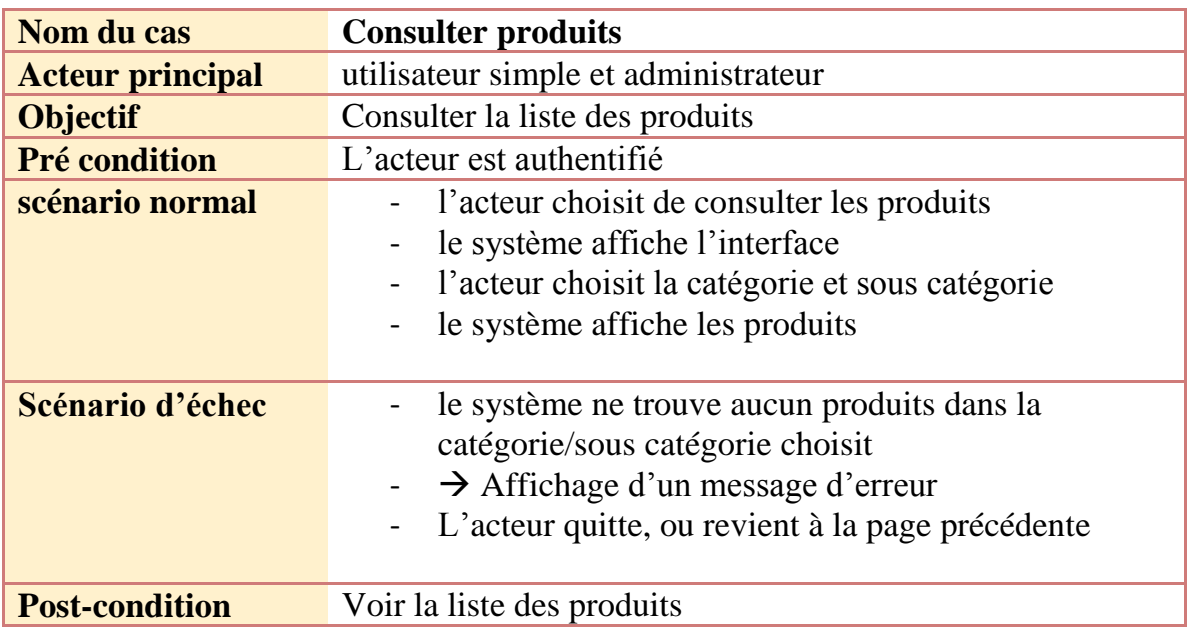

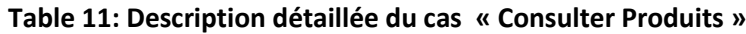

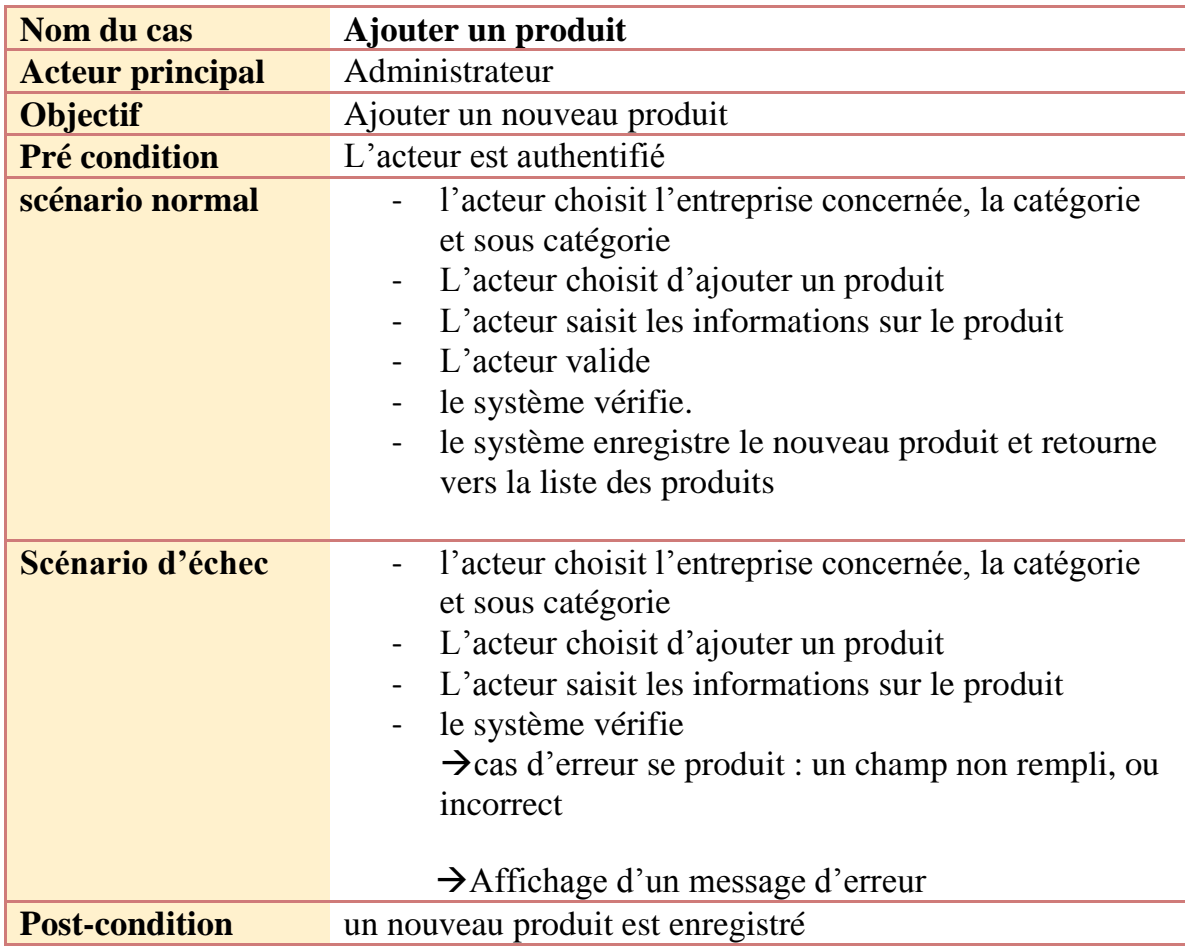

#### **Table 12: Description détaillée du cas « Ajouter Produit »**

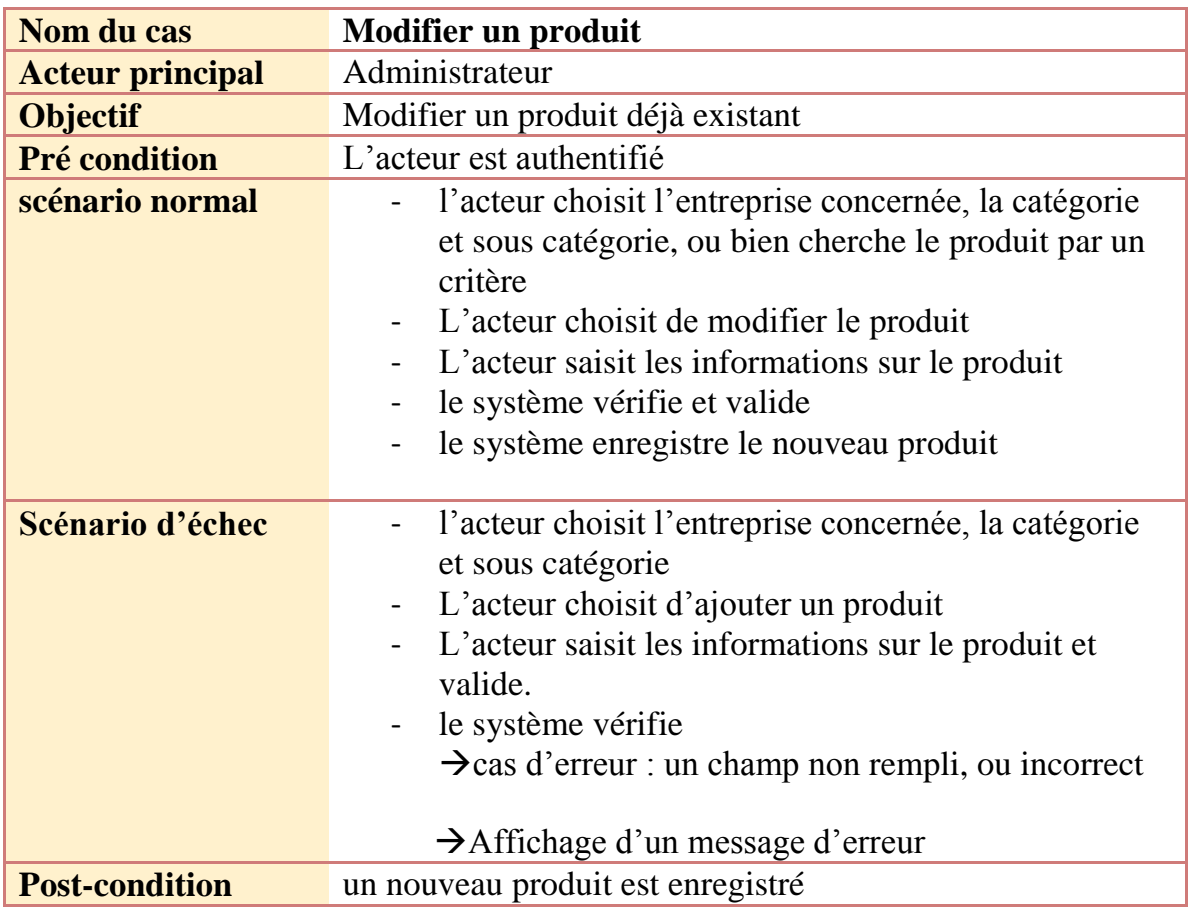

**Table 13: Description détaillée du cas « Modifier Produit »**

![](_page_38_Picture_210.jpeg)

**Table 14: Description détaillée du cas « Supprimer Utilisateur »**

![](_page_38_Figure_4.jpeg)

#### **Gestion de TVA**

![](_page_39_Picture_244.jpeg)

#### **Table 15: Description détaillée du cas « Ajouter TVA »**

![](_page_39_Picture_245.jpeg)

#### **Table 16: Description détaillée du cas « Modifier TVA »**

![](_page_39_Picture_5.jpeg)

![](_page_40_Picture_158.jpeg)

**Table 17: Description détaillée du cas « Supprimer TVA »**

#### **Gestion d'apparence :**

![](_page_40_Picture_159.jpeg)

**Table 18: Description détaillée du cas « Gérer Apparence »**

La modélisation des scénarios : **le modèle dynamique**

![](_page_40_Figure_6.jpeg)

**Ajouter utilisateur :**

![](_page_41_Figure_1.jpeg)

**Figure 8 : Diagramme des séquences pour le cas « Ajouter Utilisateur »**

![](_page_41_Figure_3.jpeg)

**Modifier Produit :**

![](_page_42_Figure_1.jpeg)

**Figure 9 : Diagramme des séquences pour le cas « Créer Devis »**

**Créer devis :**

![](_page_43_Figure_1.jpeg)

**Figure 7 : Diagramme des séquences pour le cas « Créer Devis »**

![](_page_43_Picture_3.jpeg)